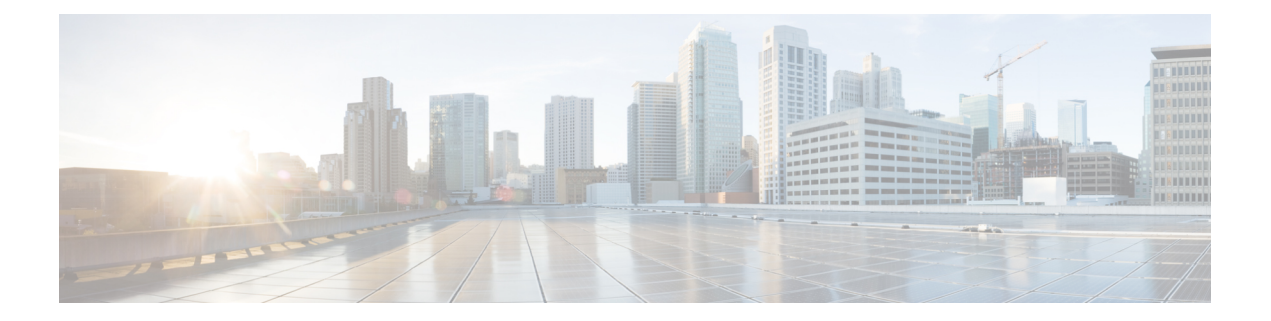

# **Alarm Management and Logging Correlation Commands**

This module describes the commands used to manage alarms and configure logging correlation rules for system monitoring on the router.

For detailed information about alarm management and logging correlation concepts, configuration tasks, and examples, see the *Implementing and Monitoring Alarms and Logging Correlation* module in the *System Monitoring Configuration Guide for Cisco 8000 Series Routers*.

For system logging commands, see the *Logging Services Commands* module.

For system logging concepts, see the *Implementing Logging Services* module in the *System Monitoring Configuration Guide for Cisco 8000 Series Routers*.

- [alarm,](#page-1-0) on page 2
- [all-alarms,](#page-2-0) on page 3
- [all-of-router,](#page-2-1) on page 3
- clear logging [correlator](#page-3-0) delete, on page 4
- clear [logging](#page-4-0) events delete, on page 5
- clear [logging](#page-7-0) events reset, on page 8
- [context-correlation,](#page-8-0) on page 9
- logging [correlator](#page-9-0) apply rule, on page 10
- logging [correlator](#page-10-0) apply ruleset, on page 11
- logging correlator [buffer-size,](#page-12-0) on page 13
- logging [correlator](#page-13-0) rule, on page 14
- logging [correlator](#page-15-0) ruleset, on page 16
- logging events [buffer-size,](#page-15-1) on page 16
- logging events [display-location,](#page-16-0) on page 17
- [logging](#page-18-0) events level, on page 19
- logging events [threshold,](#page-19-0) on page 20
- logging [suppress](#page-20-0) apply rule, on page 21
- logging [suppress](#page-21-0) rule, on page 22
- [nonrootcause,](#page-22-0) on page 23
- [reissue-nonbistate,](#page-23-0) on page 24
- [reparent,](#page-24-0) on page 25
- [rootcause,](#page-25-0) on page 26
- show [alarms,](#page-26-0) on page 27
- show [alarms](#page-30-0) brief, on page 31
- show [alarms](#page-31-0) detail, on page 32
- show logging [correlator](#page-34-0) buffer, on page 35
- show logging [correlator](#page-35-0) info, on page 36
- show logging [correlator](#page-36-0) rule, on page 37
- show logging [correlator](#page-37-0) ruleset, on page 38
- show [logging](#page-39-0) events buffer, on page 40
- show [logging](#page-42-0) events info, on page 43
- show logging [suppress](#page-43-0) rule, on page 44

## <span id="page-1-0"></span>**alarm**

To specify a type of alarm to be suppressed by a logging suppression rule, use the **alarm** command in logging suppression rule configuration mode.

**alarm** *msg-category group-name msg-code*

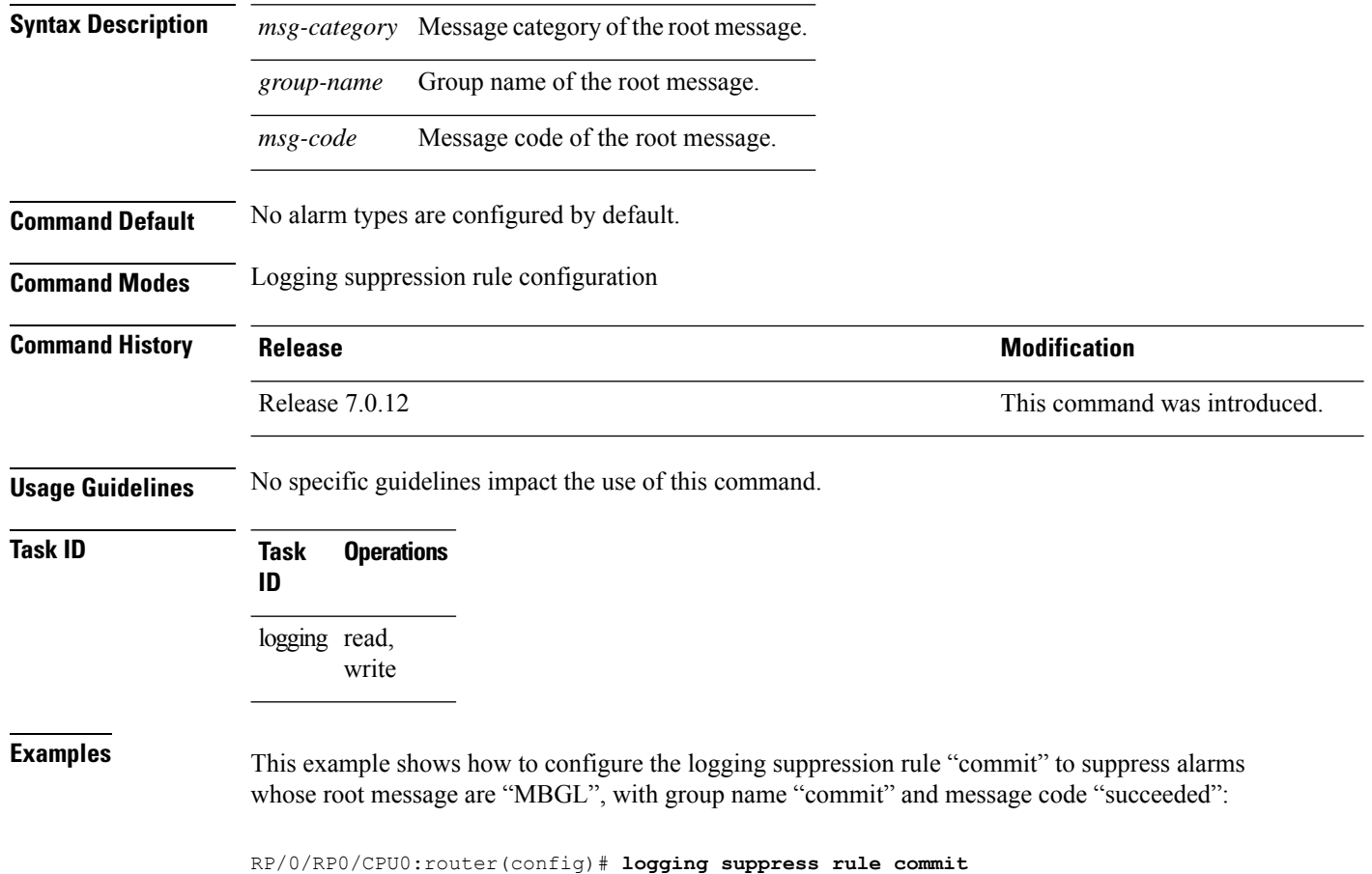

RP/0/RP0/CPU0:router(config-suppr-rule)# **alarm MBGL COMMIT SUCCEEDED**

# <span id="page-2-0"></span>**all-alarms**

To configure a logging suppression rule to suppress all types of alarms, use the **all-alarms** command in logging suppression rule configuration mode.

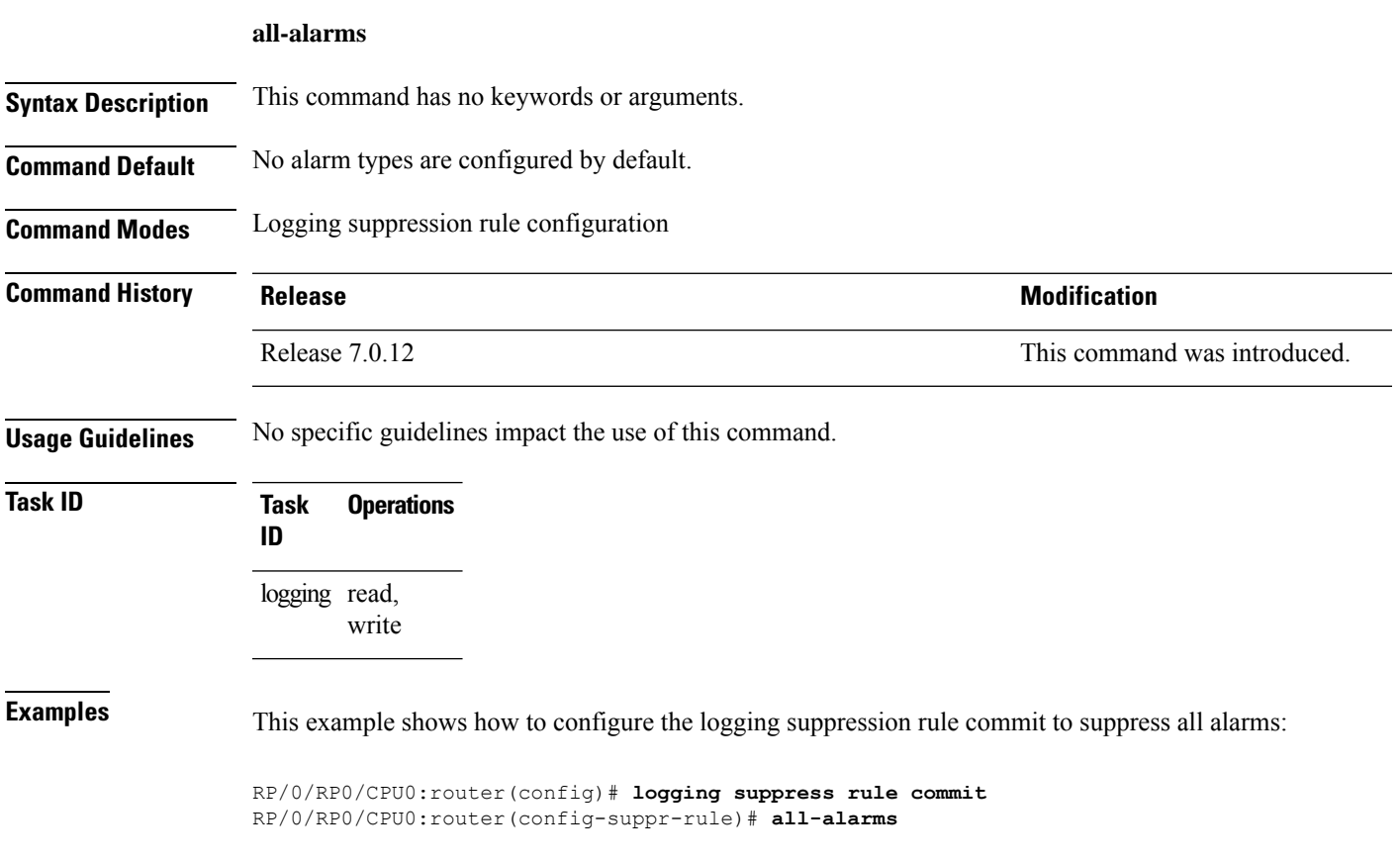

# <span id="page-2-1"></span>**all-of-router**

To apply a logging suppression rule to alarms originating from all locations on the router, use the **all-of-router** command in logging suppression apply rule configuration mode.

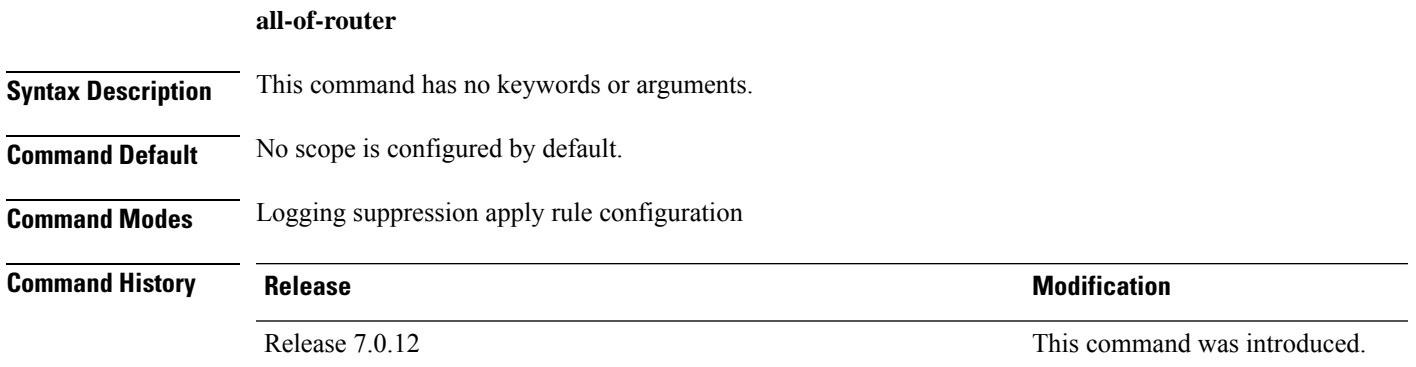

#### **Usage Guidelines** No specific guidelines impact the use of this command.

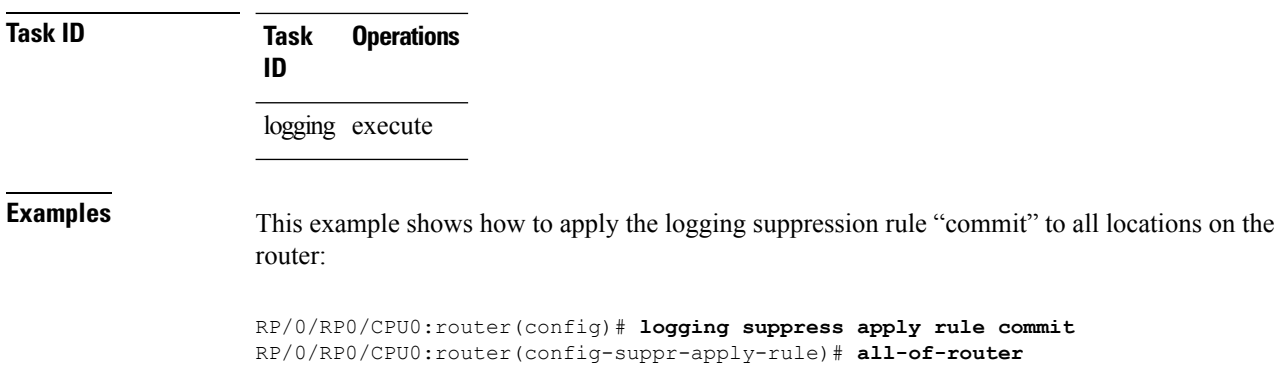

# <span id="page-3-0"></span>**clear logging correlator delete**

To delete all messages or messages specified by a correlation ID from the logging correlator buffer, use the **clear logging correlator delete** command in XR EXEC mode.

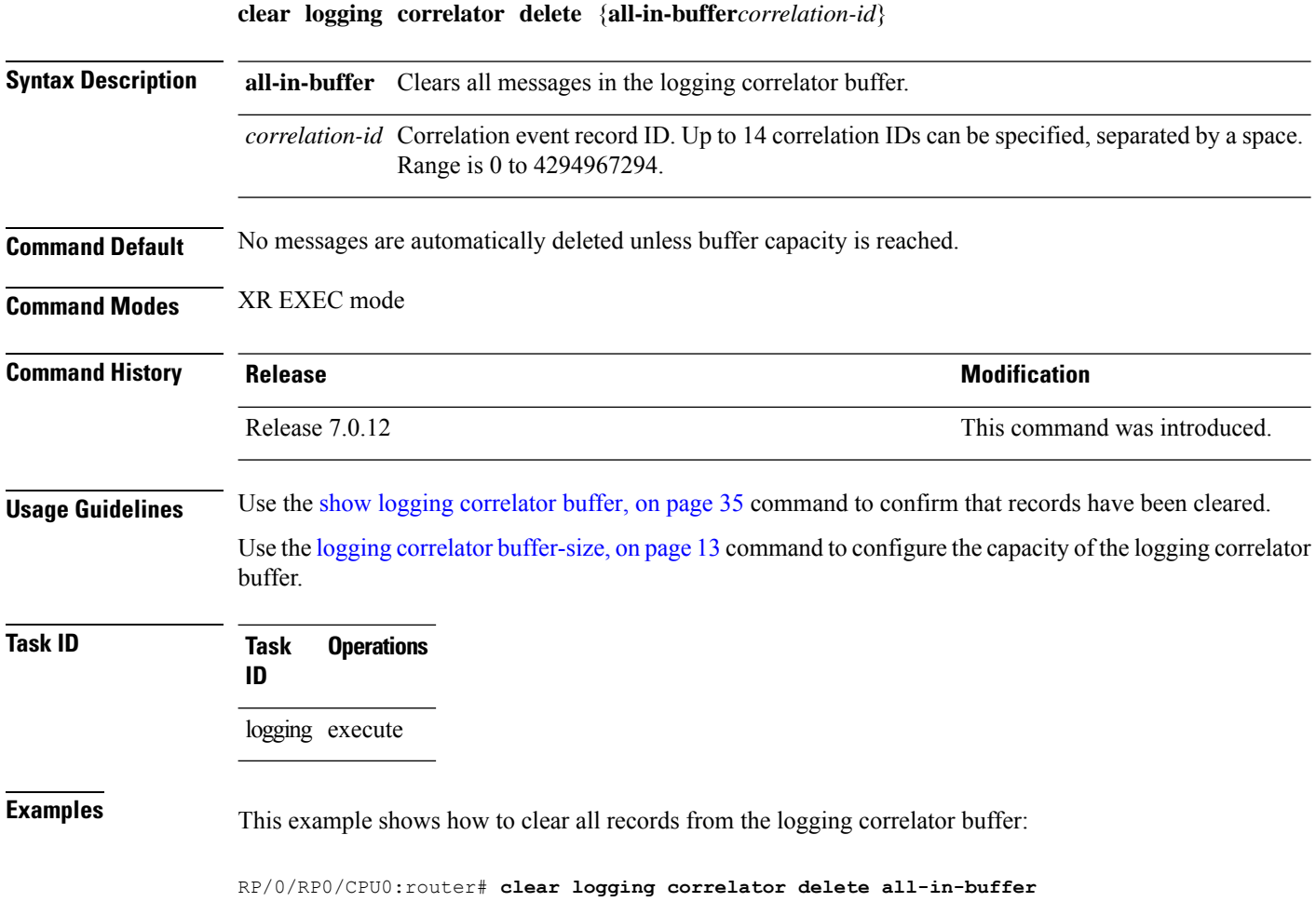

# <span id="page-4-0"></span>**clear logging events delete**

To delete messages from the logging events buffer, use the **clear logging events delete** command in XR EXEC mode.

#### **clear logging events delete**

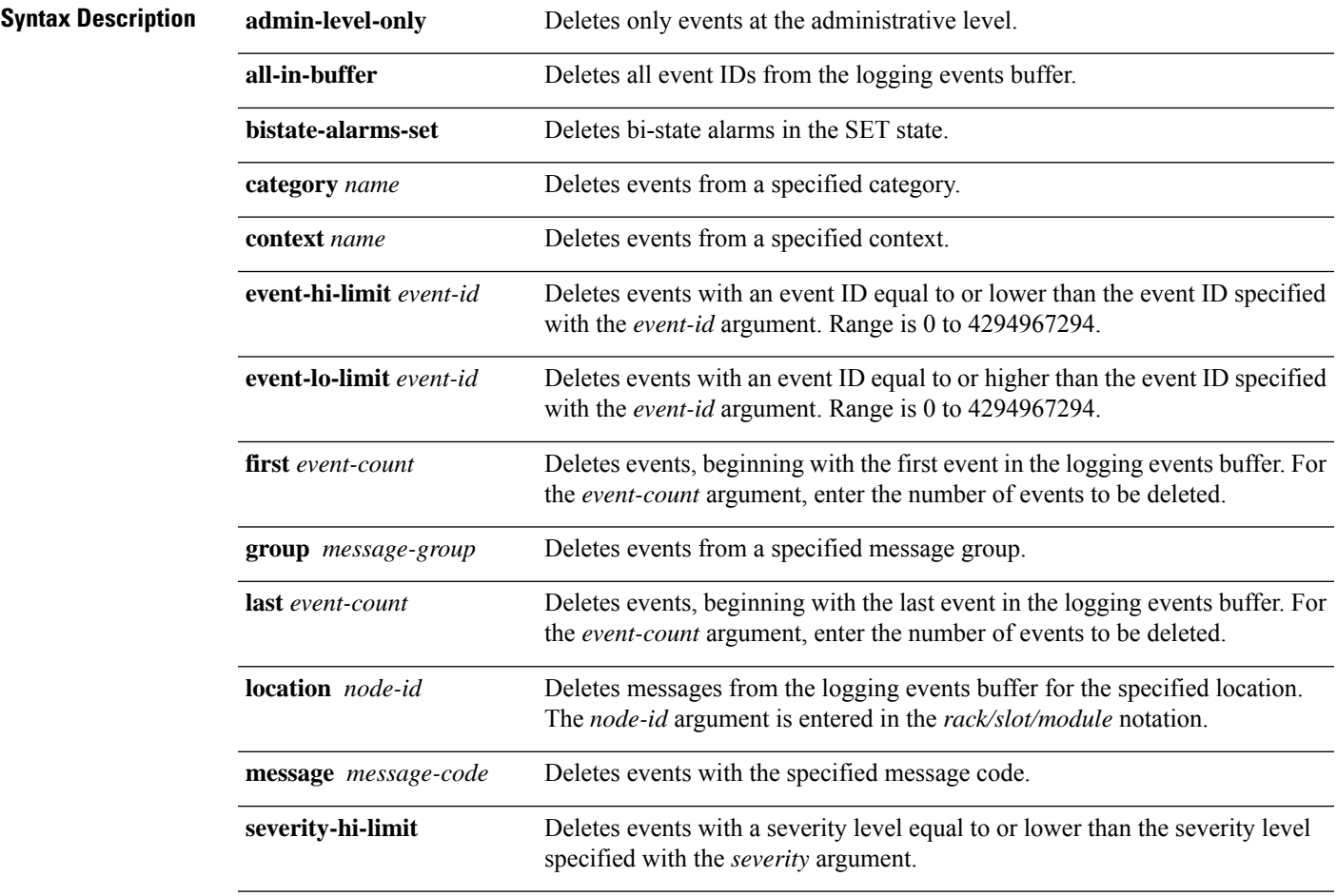

I

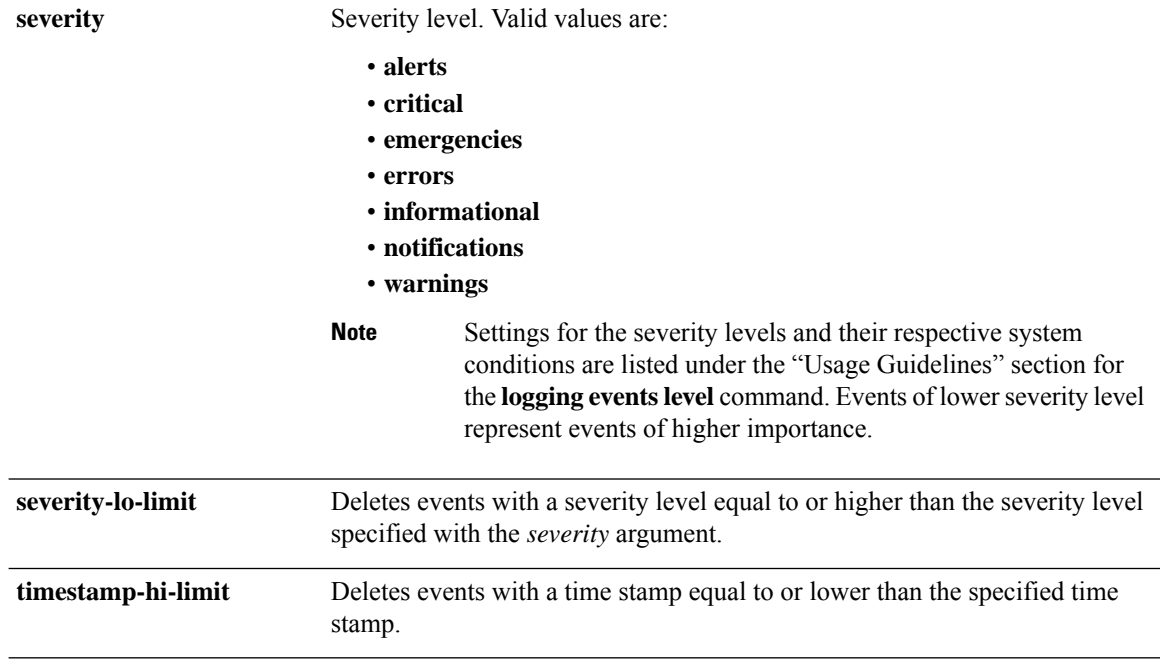

 $\mathbf I$ 

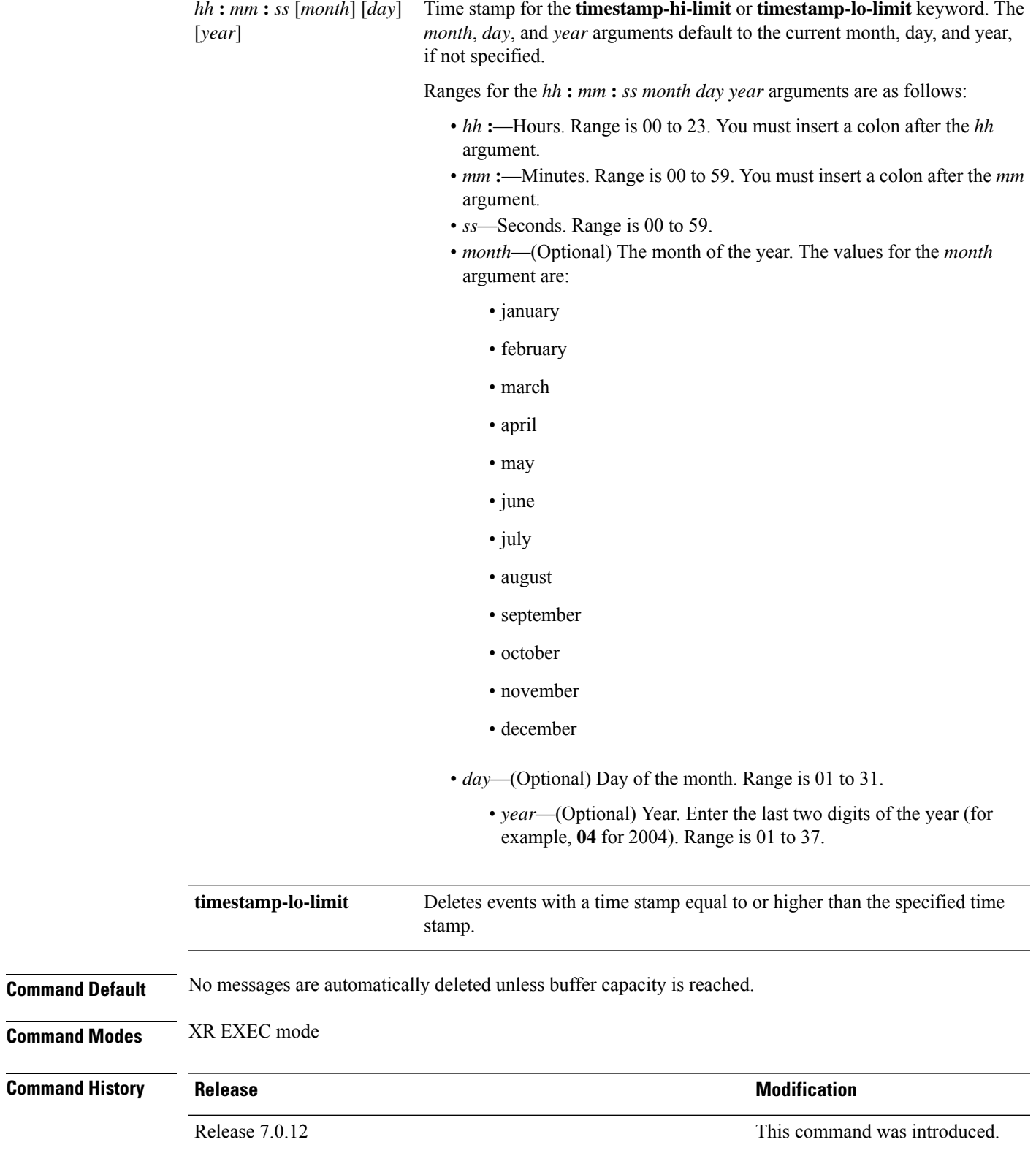

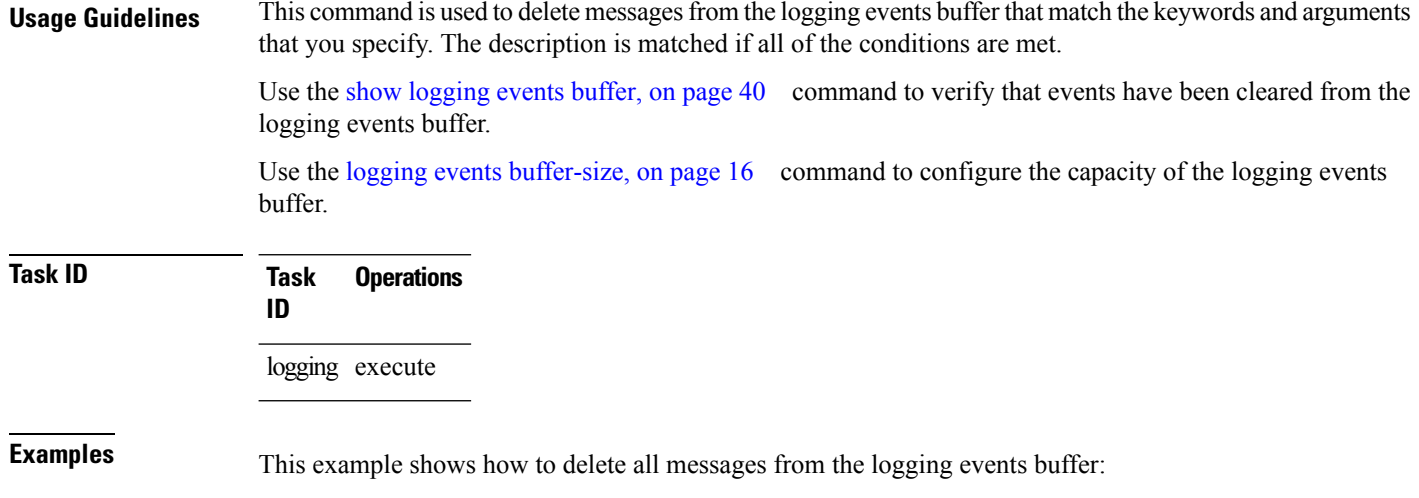

RP/0/RP0/CPU0:router# **clear logging events delete all-in-buffer**

# <span id="page-7-0"></span>**clear logging events reset**

To reset bi-state alarms, use the **clear logging events reset** command in XR EXEC mode.

**clear logging events reset** {**all-in-buffer***event-id*}

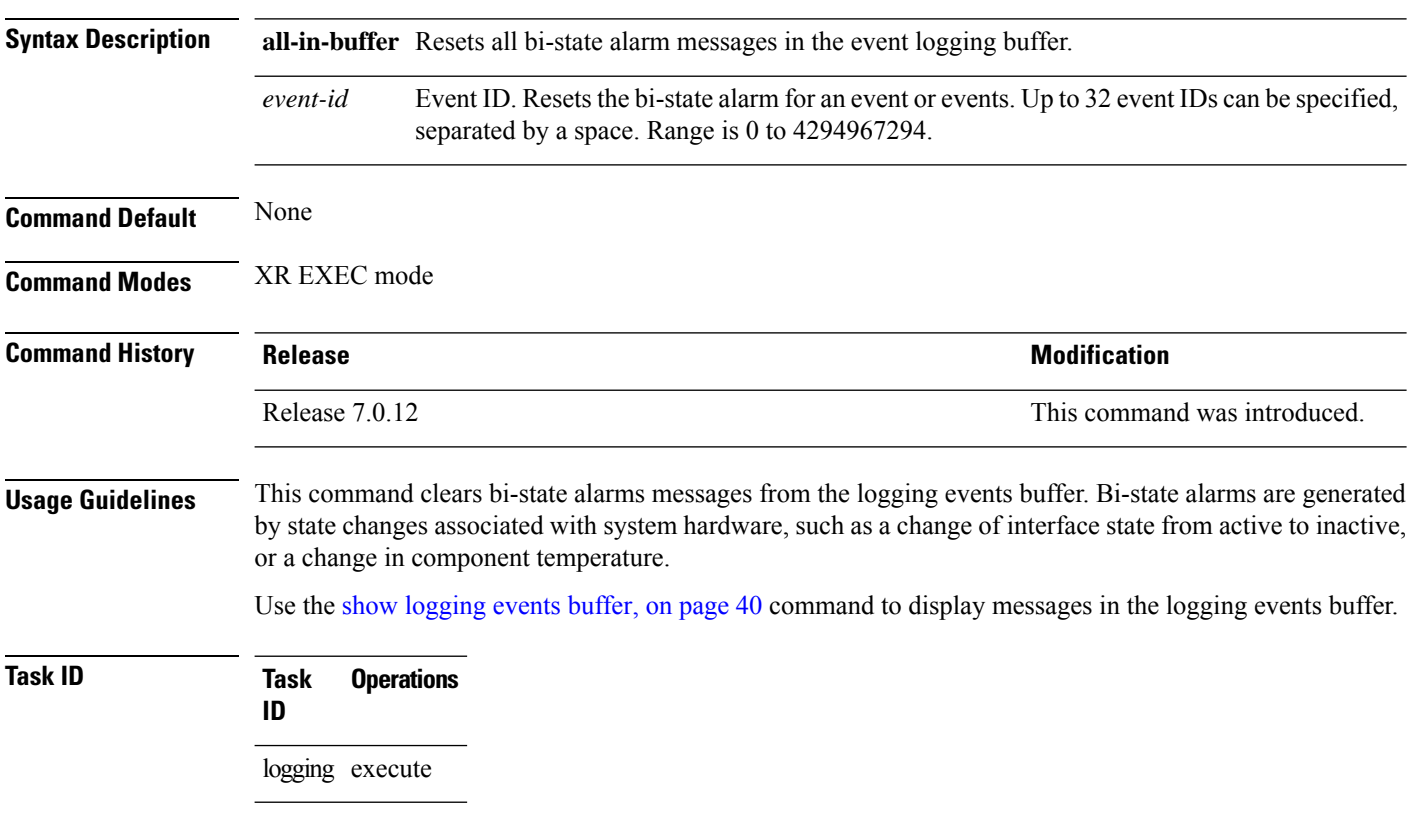

**Examples** This example shows how to reset all bi-alarms in the logging events buffer:

RP/0/RP0/CPU0:router# **clear logging events reset all-in-buffer**

# <span id="page-8-0"></span>**context-correlation**

To enable context-specific correlation, use the **context-correlation** command in either stateful or nonstateful correlation rule configuration mode. To disable correlation on context, use the **no** form of this command.

#### **context-correlation no context-correlation**

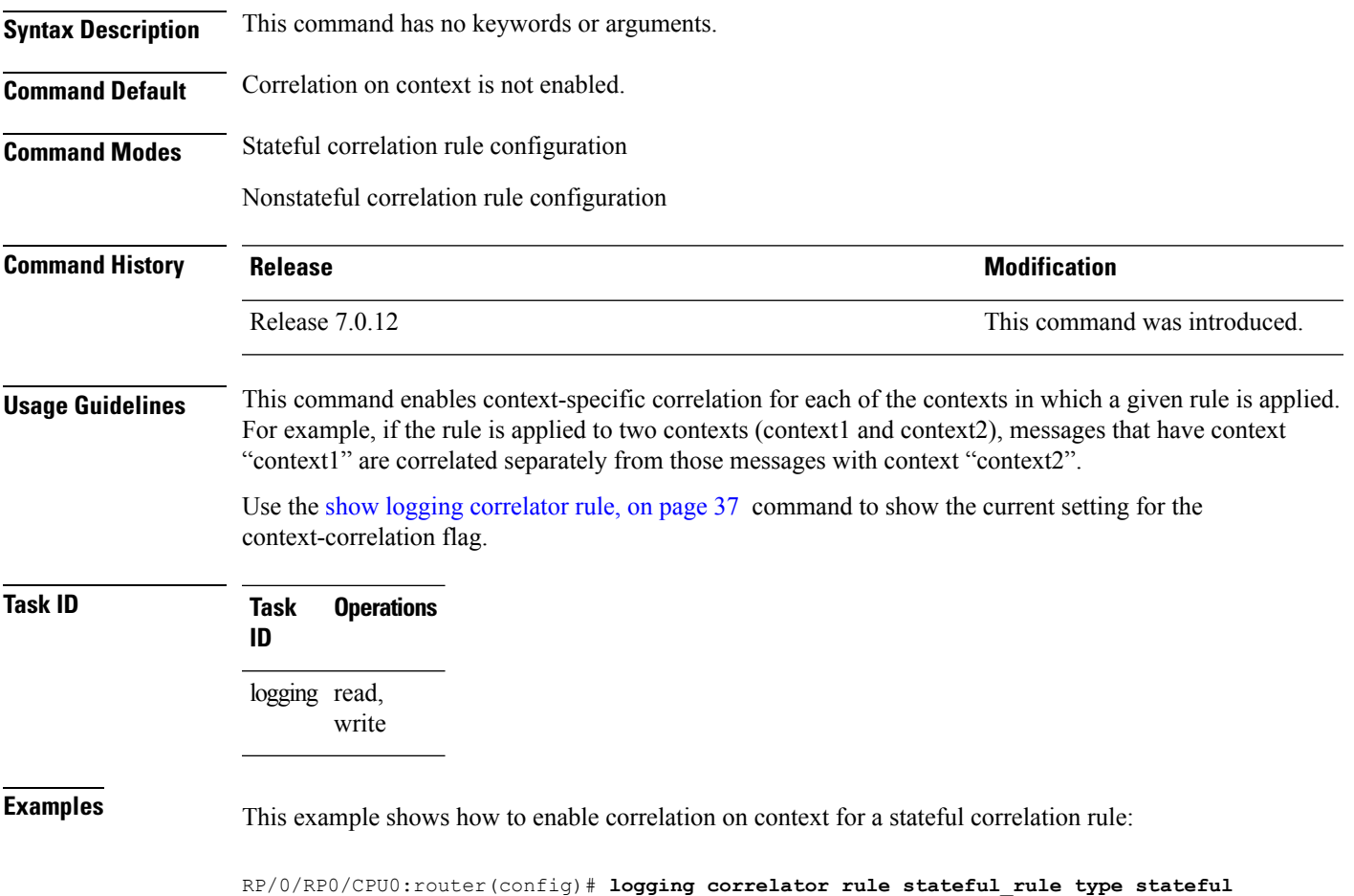

RP/0/RP0/CPU0:router(config-corr-rule-st)# **context-correlation**

# <span id="page-9-0"></span>**logging correlator apply rule**

To apply and activate a correlation rule and enter correlation apply rule configuration mode, use the **logging correlator apply rule** command in XR Config mode. To deactivate a correlation rule, use the **no** form of this command.

**logging correlator apply rule** *correlation-rule* [{**all-of-router** | **context** *name* | **location** *node-id*}] **no logging correlator apply rule** *correlation-rule* [{**all-of-router** | **context** *name* |**location** *node-id*}]

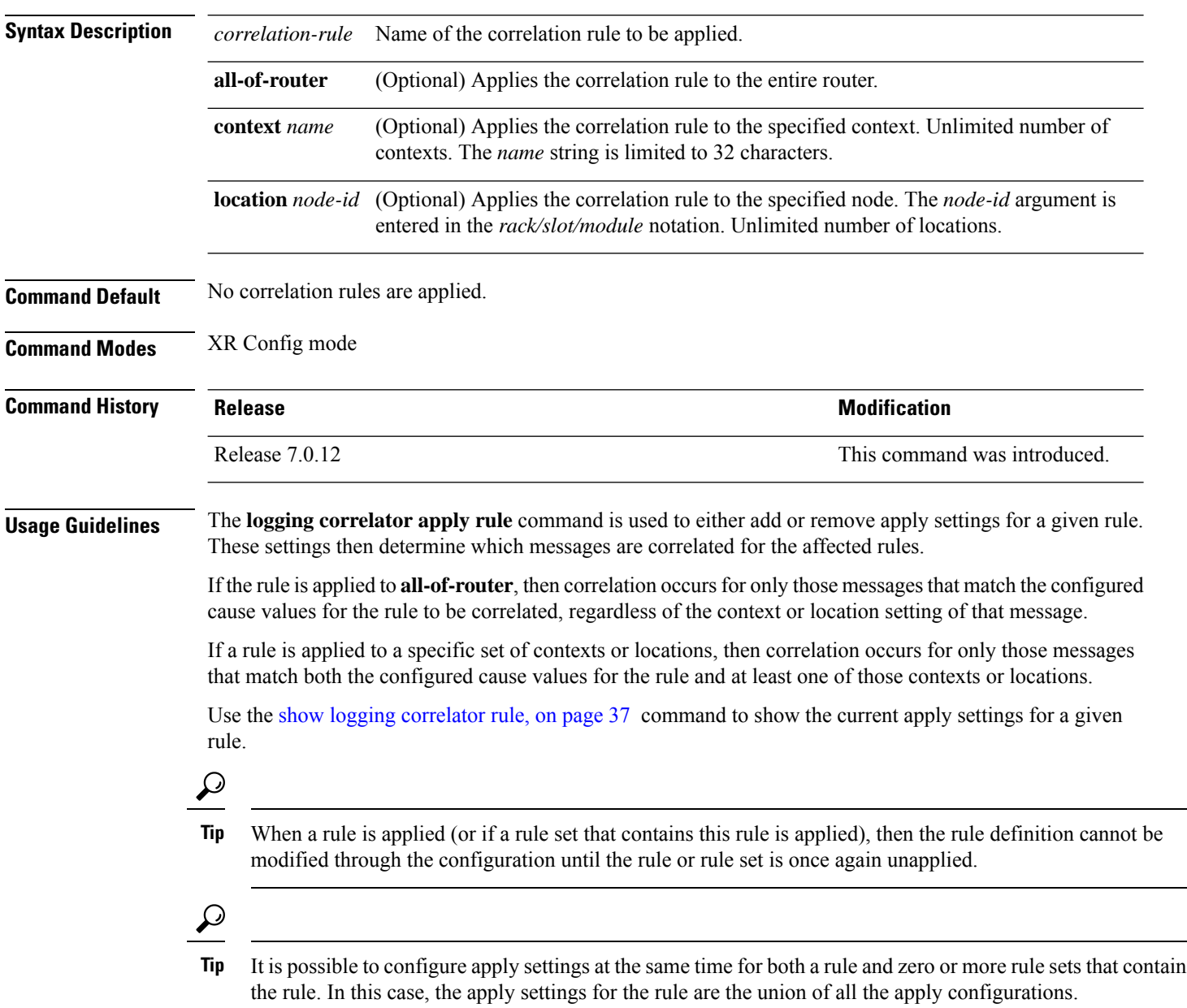

Ш

The **logging correlator apply rule** command allows you to enter submode (config-corr-apply-rule) to apply and activate rules:

RP/0/RP0/CPU0:router(config)# **logging correlator apply rule stateful1** RP/0/RP0/CPU0:router(config-corr-apply-rule)#?

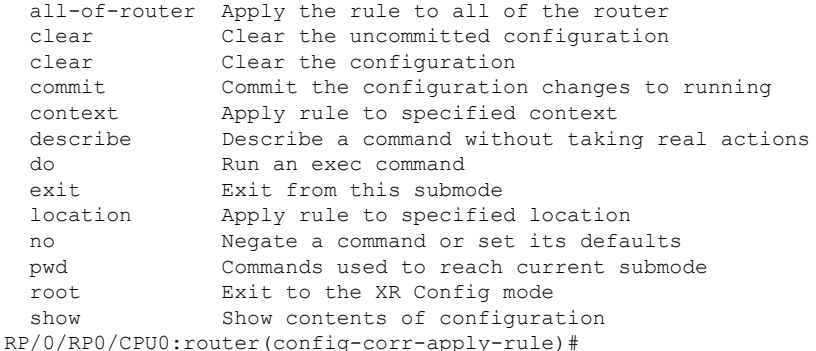

While in the submode, you can negate keyword options:

RP/0/RP0/CPU0:router(config-corr-apply-rule)# **no all-of-router** RP/0/RP0/CPU0:router(config-corr-apply-rule)# **no context** RP/0/RP0/CPU0:router(config-corr-apply-rule)# **no location**

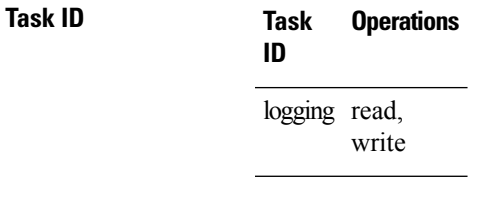

<span id="page-10-0"></span>

**Examples** This example shows how to apply a predefined correlator rule to a location:

```
RP/0/RP0/CPU0:router(config)# logging correlator apply rule rule1
RP/0/RP0/CPU0:router(config-corr-apply-rule)#
```
## **logging correlator apply ruleset**

To apply and activate a correlation rule set and enter correlation apply rule set configuration mode, use the **logging correlator apply ruleset** command in XR Config mode. To deactivate a correlation rule set, use the **no** form of this command.

**logging correlator apply ruleset** *correlation-ruleset* [{**all-of-router** | **context name** |**location** *node-id*}] **no logging correlator apply ruleset** *correlation-ruleset* [{**all-of-router** | **context name** | **location** *node-id*}]

**Syntax Description** *correlation-ruleset* Name of the correlation rule set to be applied. **all-of-router** (Optional) Applies the correlation rule set to the entire router.

I

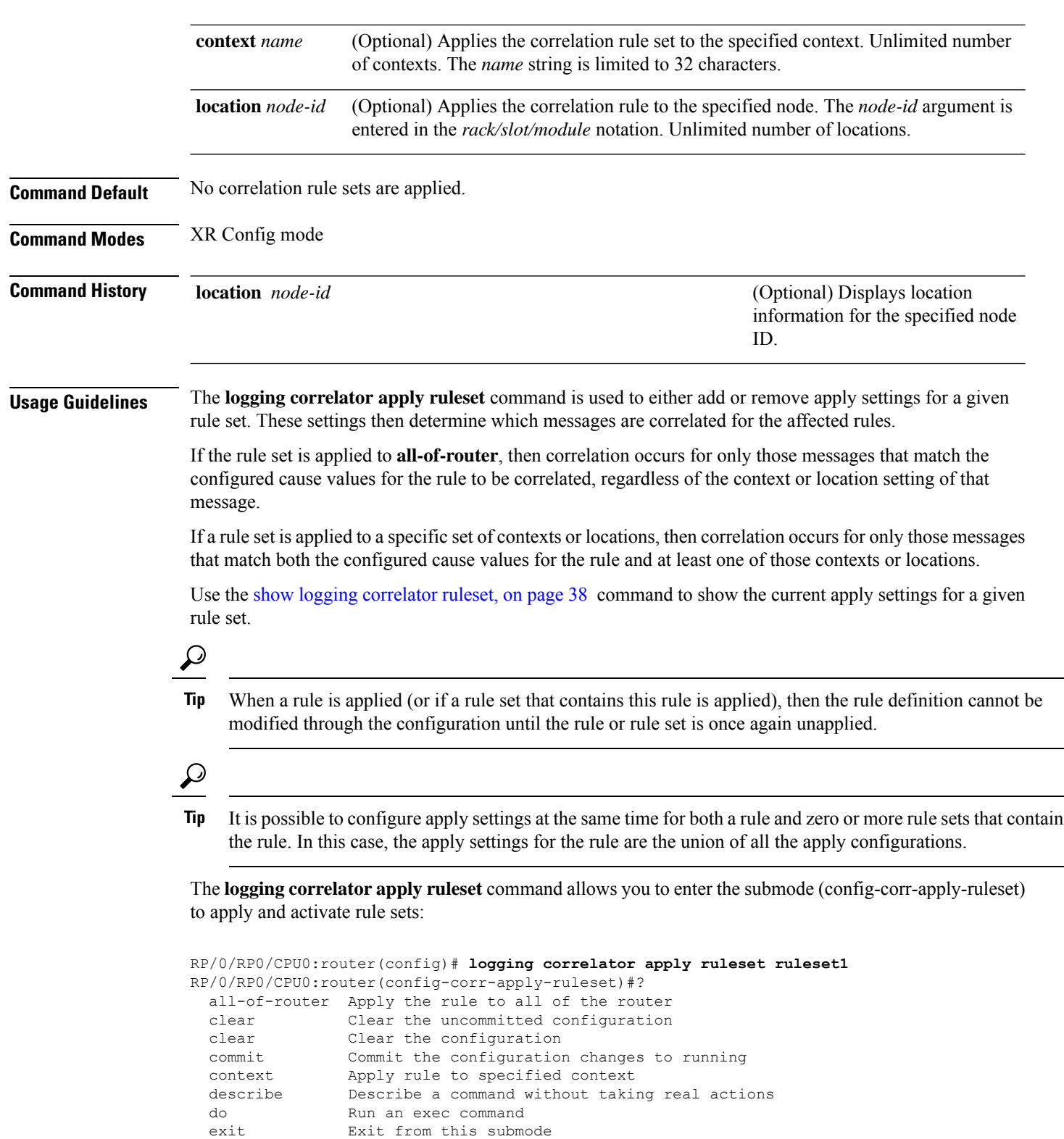

location Apply rule to specified location no Negate a command or set its defaults<br>pwd Commands used to reach current submo

root Exit to the XR Config mode

Commands used to reach current submode

Ш

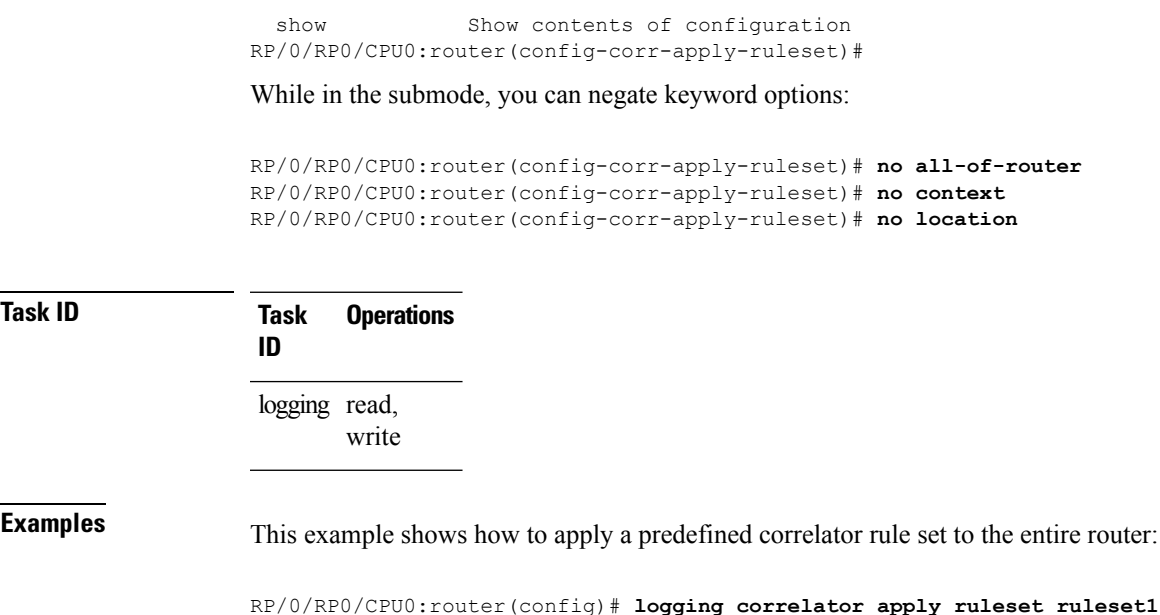

RP/0/RP0/CPU0:router(config-corr-apply-rule)# **all-of-router**

<span id="page-12-0"></span>**logging correlator buffer-size**

To configure the logging correlator buffersize, use the **logging correlatorbuffer-size** command in XR Config mode. To return the buffer size to its default setting, use the **no** form of this command.

**logging correlator buffer-size** *bytes* **no logging correlator buffer-size** *bytes*

**Syntax Description** *bytes* The size, in bytes, of the logging correlator buffer. Range is 1024 to 52428800 bytes.

**Command Default** *bytes*: 81920 bytes

**Command Modes** XR Config mode

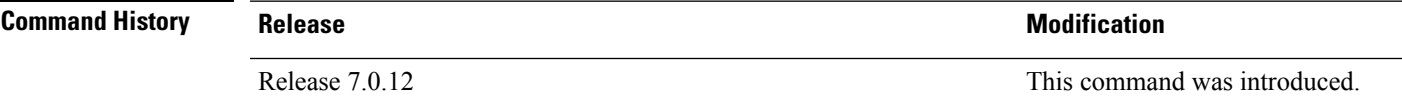

**Usage Guidelines** The **logging correlator buffer-size** command configures the size of the correlation buffer. This buffer holds all the correlation records as well as the associated correlated messages. When the size of this buffer is exceeded, older correlations in the buffer are replaced with the newer incoming correlations. The criteria that are used to recycle these buffers are:

- First, remove the oldest nonstateful correlation records from the buffer.
- Then, if there are no more nonstateful correlations present; remove the oldeststateful correlation records.

Use the show logging [correlator](#page-35-0) info, on page 36 command to confirm the size of the buffer and the percentage of buffer space that is currently used. The show [logging](#page-39-0) events buffer, on page 40 **all-in-buffer** command can be used to show the details of the buffer contents.

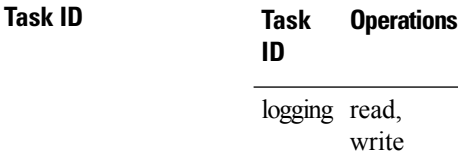

**Examples** This example shows how to set the logging correlator buffer size to 90000 bytes:

RP/0/RP0/CPU0:router(config)# **logging correlator buffer-size 90000**

## <span id="page-13-0"></span>**logging correlator rule**

To define the rules for correlating messages, use the **logging correlator rule** command in XR Config mode. To delete the correlation rule, use the **no** form of this command.

**logging correlator rule** *correlation-rule* **type** {**stateful** | **nonstateful**} **no logging correlator rule** *correlation-rule*

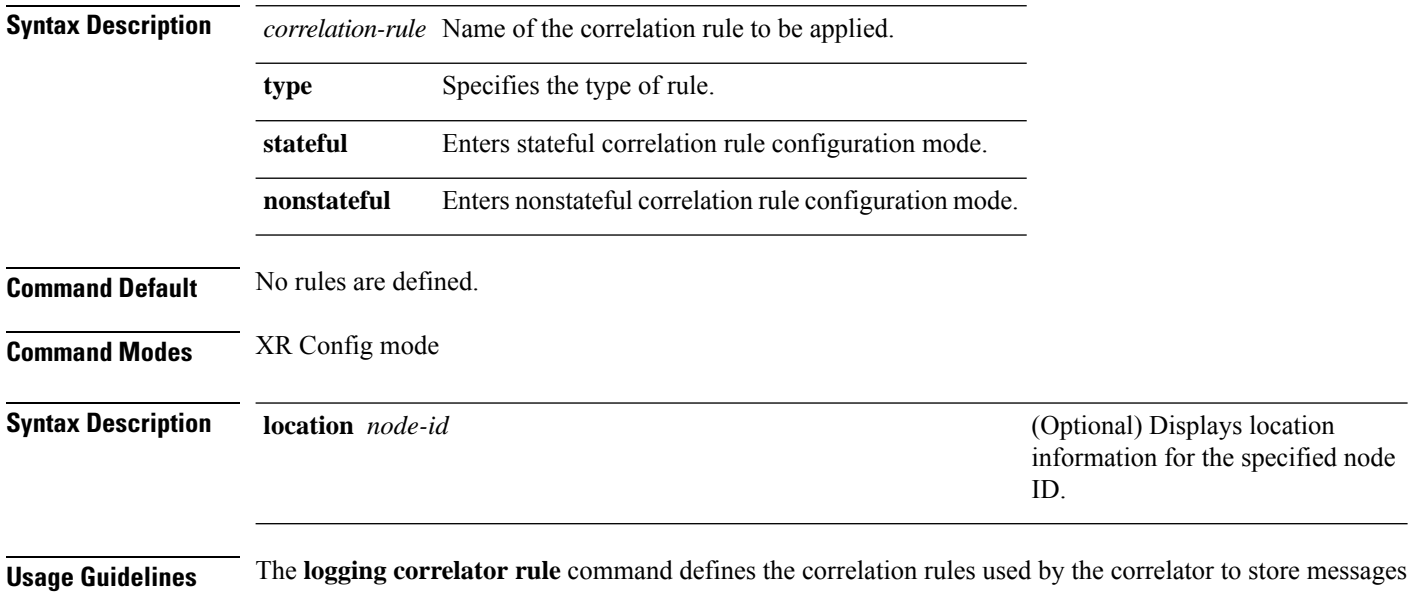

in the logging correlator buffer. A rule must, at a minimum, consist of three elements: a root-cause message, one or more non-root-cause messages, and a timeout.

> When the root-cause message, or a non-root-cause message is received, the timer is started. Any non-root-cause messages are temporarily held, while the root-cause is sent to syslog. If, after the timer has expired, the root-cause and at least one non-root-cause message was received, a correlation is created and stored in the correlation buffer.

Ш

A rule can be of type stateful or nonstateful. Stateful rules allow non-root-cause messages to be sent from the correlation buffer if the bi-state root-cause alarm clears at a later time. Nonstateful rules result in correlations that are fixed and immutable after the correlation occurs.

Below are the rule parameters that are available while in stateful correlation rule configuration mode:

```
RP/0/RP0/CPU0:router(config-corr-rule-st)# ?
```
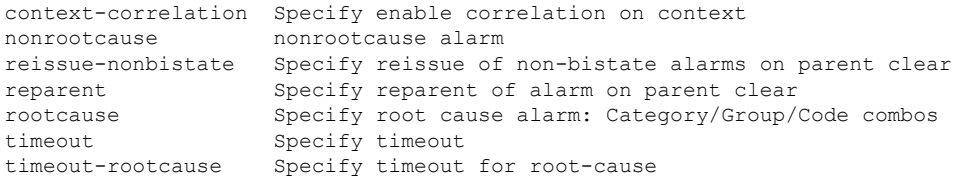

RP/0/RP0/CPU0:router(config-corr-rule-st)#

Below are the rule parameters that are available while in nonstateful correlation rule configuration mode:

```
RP/0/RP0/CPU0:router(config-corr-rule-nonst)# ?
```

```
context-correlation Specify enable correlation on context
 nonrootcause nonrootcause alarm
 rootcause Specify root cause alarm: Category/Group/Code combos
 timeout Specify timeout
 timeout-rootcause Specify timeout for root-cause
RP/0/RP0/CPU0:router(config-corr-rule-nonst)#
```

```
V.
```
A rule cannot be deleted or modified while it is applied, so the **no logging correlator apply** command must be used to unapply the rule before it can be changed. **Note**

**Note**

The name of the correlation rule must be unique across all rule types and is limited to a maximum length of 32 characters.

Use the show logging [correlator](#page-34-0) buffer, on page 35 to display messages stored in the logging correlator buffer.

Use the logging correlator [buffer-size,](#page-12-0) on page 13 command to verify correlation rule settings.

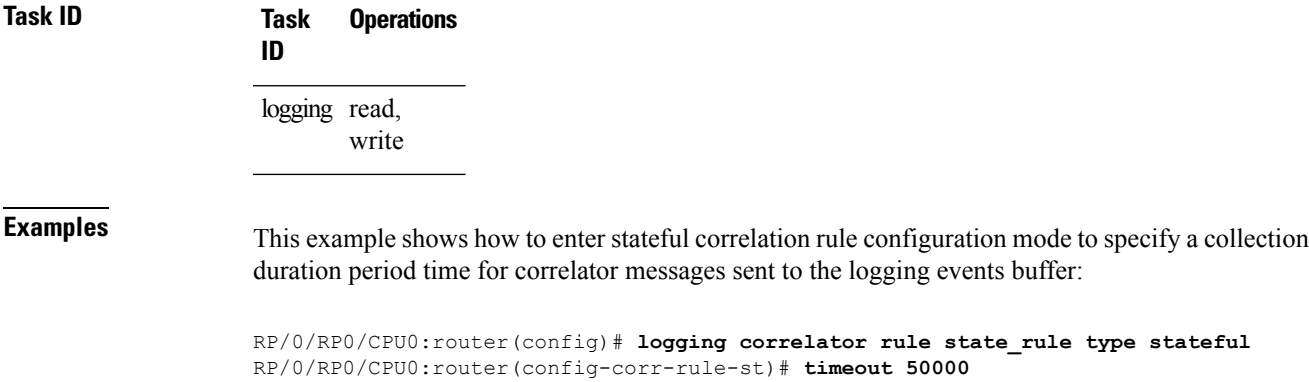

# <span id="page-15-0"></span>**logging correlator ruleset**

To enter correlation rule set configuration mode and define a correlation rule set, use the **logging correlator ruleset** command in XR Config mode. To delete the correlation rule set, use the **no** form of this command.

**logging correlator ruleset** *correlation-ruleset* **rulename** *correlation-rulename* **no logging correlator ruleset** *correlation-ruleset*

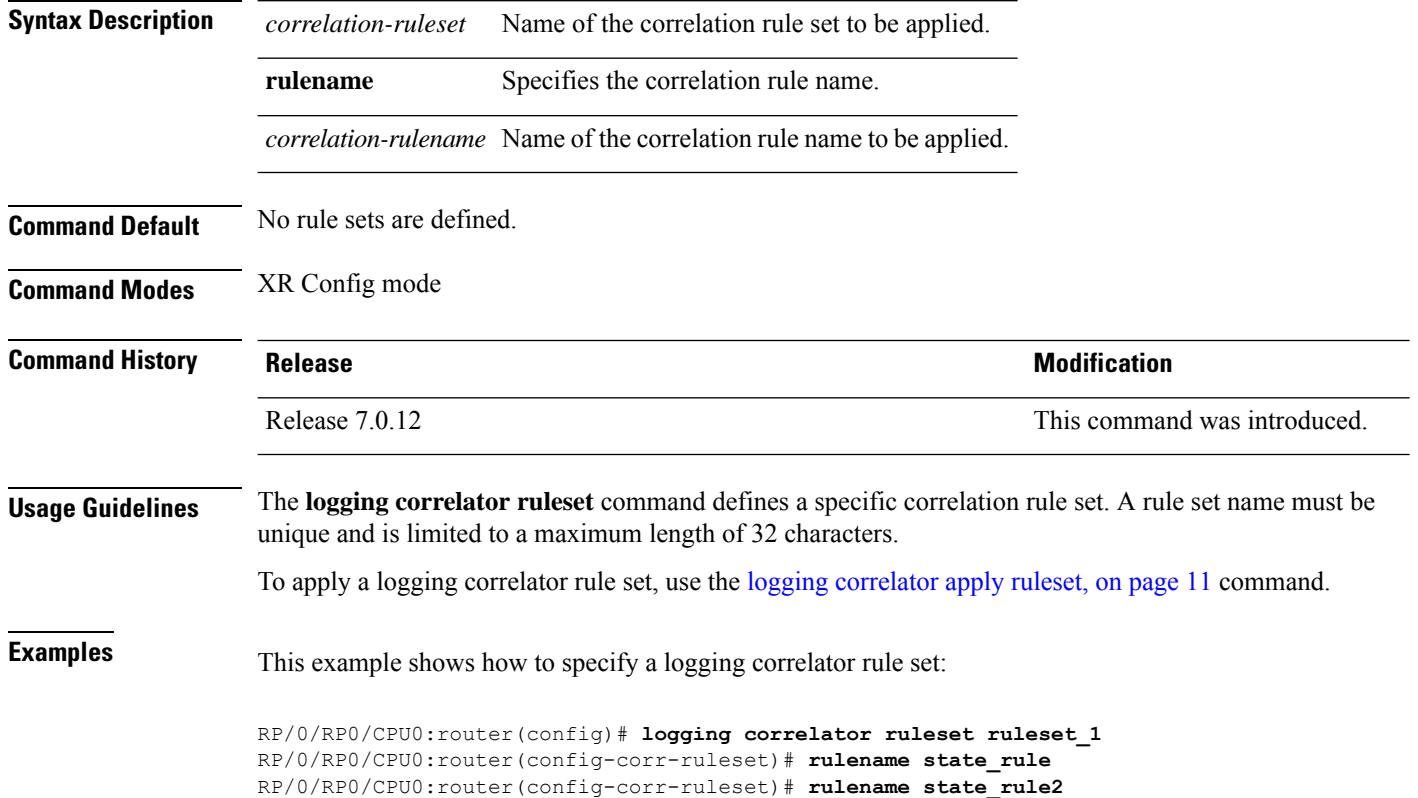

# <span id="page-15-1"></span>**logging events buffer-size**

To configure the size of the logging events buffer, use the **logging events buffer-size** command in XR Config mode. To restore the buffer size to the default value, use the **no** form of this command.

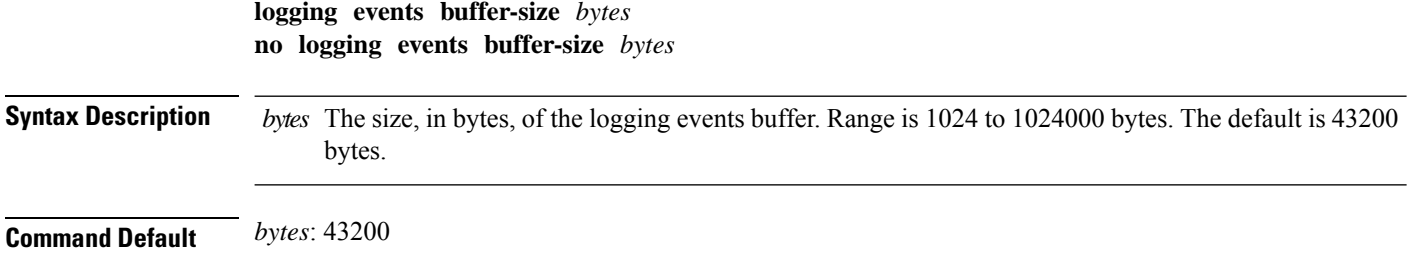

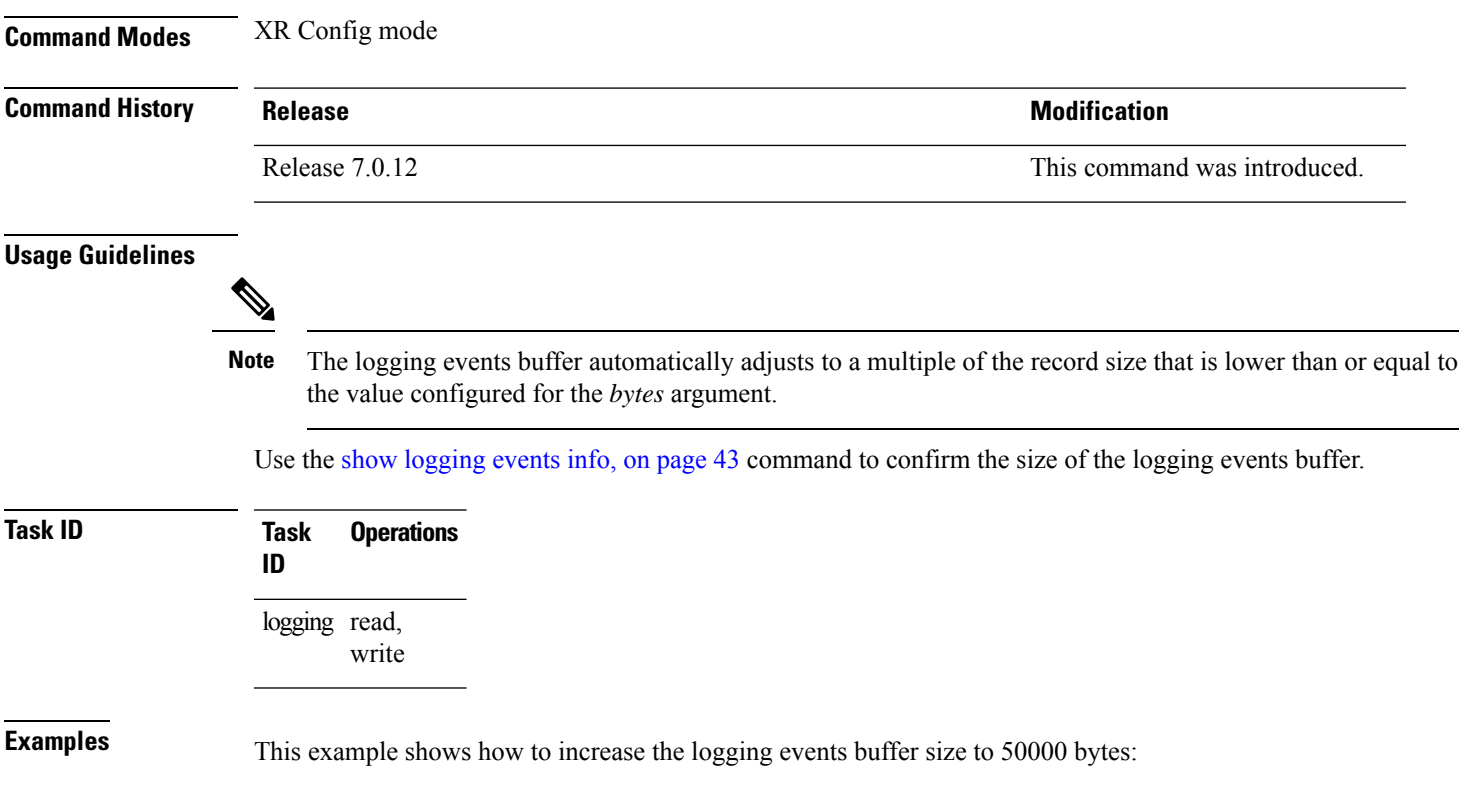

RP/0/RP0/CPU0:router(config)# **logging events buffer-size 50000**

# <span id="page-16-0"></span>**logging events display-location**

To enable the alarm source location display field for bistate alarms in the output of the **show logging** and **show logging events buffer** command, use the **logging events display-location** command in XR Config mode.

**logging events display-location no logging events display-location**

**Syntax Description** This command has no keywords or arguments.

**Command Default** The alarm source location display field in **show logging** output is not enabled.

**Command Modes** XR Config mode

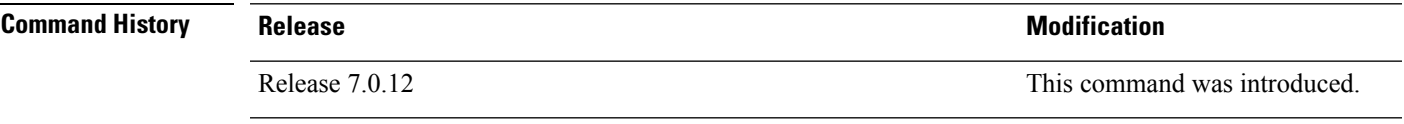

**Usage Guidelines** The output of the **show logging** command for bistate alarms has been enhanced. Previously, the alarm source field in the output displayed the location of the process that logged the alarm. Use the **logging events display-location** command to configure the output of the **show logging** command to include an additional

source field that displays the actual source of the alarm. The alarm source is displayed in a format that is consistent with alarm source identification in other platforms and equipment. The new alarm source display field aids accurate identification and isolation of the source of a fault.

By default, the output of the **show logging** command does not include the new alarm source identification field. If you enable the alarm source location display field in the **show logging** output, the same naming conventions are also used to display hardware locations in the **show diag** and **show inventory** command output.

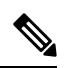

**Note** Customer OSS tools may rely on the default output to parse and interpret the alarm output.

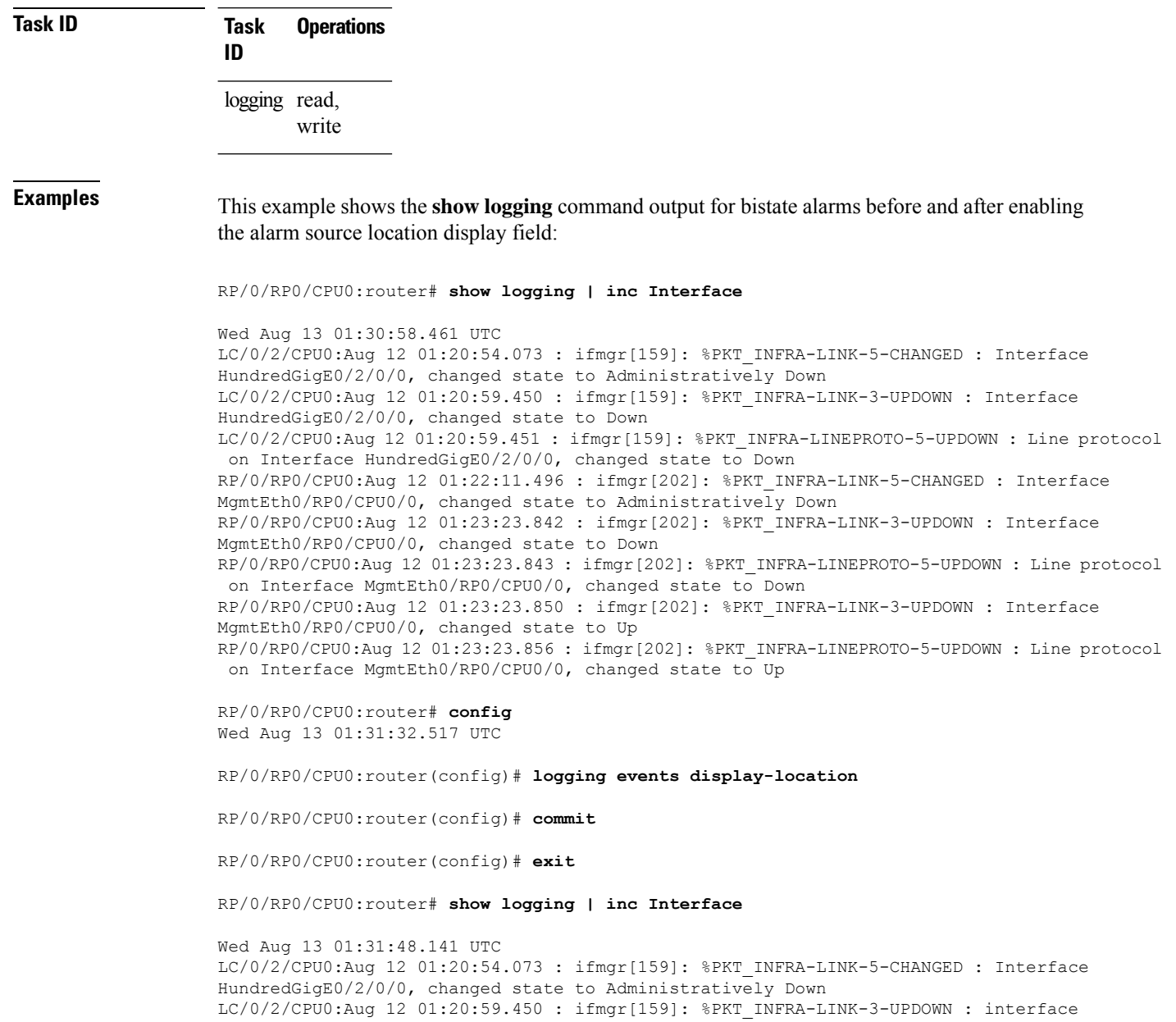

Ш

HundredGigE0/2/0/0: Interface HundredGigE0/2/0/0, changed state to Down LC/0/2/CPU0:Aug 12 01:20:59.451 : ifmgr[159]: %PKT\_INFRA-LINEPROTO-5-UPDOWN : interface HundredGigE0/2/0/0: Line protocol on Interface HundredGigE0/2/0/0, changed state to Down RP/0/RP0/CPU0:Aug 12 01:22:11.496 : ifmgr[202]: %PKT\_INFRA-LINK-5-CHANGED : Interface MgmtEth0/RP0/CPU0/0, changed state to Administratively Down RP/0/RP0/CPU0:Aug 12 01:23:23.842 : ifmgr[202]: %PKT\_INFRA-LINK-3-UPDOWN : interface MgmtEth0/RP0/CPU0/0: Interface MgmtEth0/RP0/CPU0/0, changed state to Down RP/0/RP0/CPU0:Aug 12 01:23:23.843 : ifmgr[202]: %PKT\_INFRA-LINEPROTO-5-UPDOWN : interface MgmtEth0/RP0/CPU0/0: Line protocol on Interface MgmtEth0/RP0/CPU0/0, changed state to Down RP/0/RP0/CPU0:Aug 12 01:23:23.850 : ifmgr[202]: %PKT\_INFRA-LINK-3-UPDOWN : interface MgmtEth0/RP0/CPU0/0: Interface MgmtEth0/RP0/CPU0/0, changed state to Up RP/0/RP0/CPU0:Aug 12 01:23:23.856 : ifmgr[202]: %PKT\_INFRA-LINEPROTO-5-UPDOWN : interface MgmtEth0/RP0/CPU0/0: Line protocol on Interface MgmtEth0/RP0/CPU0/0, changed state to Up

### <span id="page-18-0"></span>**logging events level**

To specify a severity level for logging alarm messages, use the **logging events level** command in XR Config mode. To return to the default value, use the **no** form of this command.

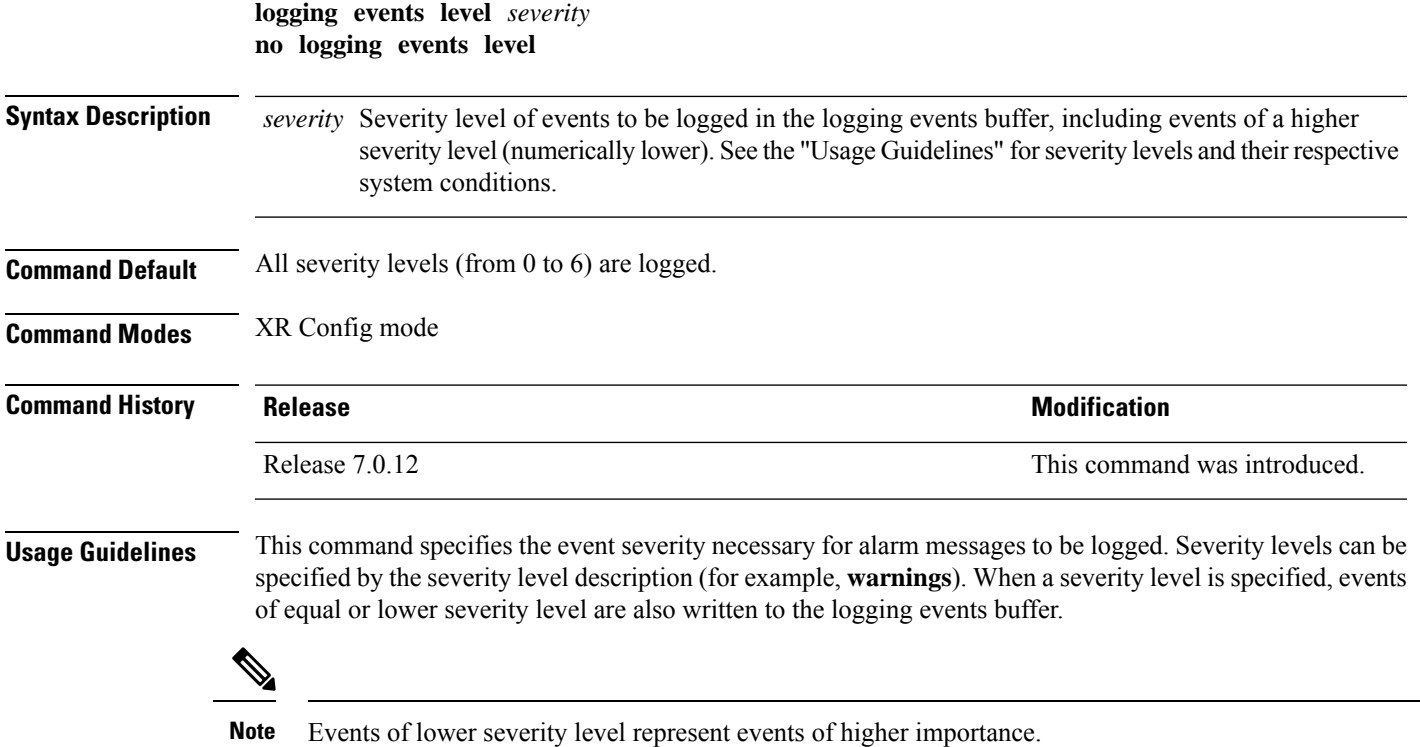

This table lists the system severity levels and their corresponding numeric values, and describes the corresponding system condition.

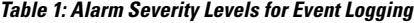

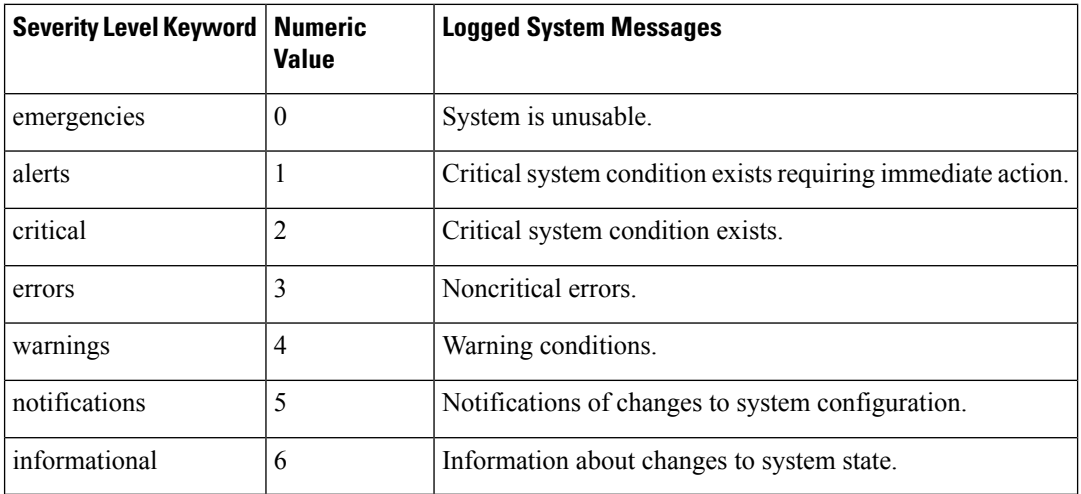

## **Task ID Task Operations**

logging read, write

**ID**

<span id="page-19-0"></span>**Examples** This example shows how to set the severity level for notification to warnings (level 4):

RP/0/RP0/CPU0:router(config)# **logging events level warnings**

# **logging events threshold**

To specify the logging events buffer threshold that, when surpassed, generates an alarm, use the **logging events threshold** command in XR Config mode. To return to the default value, use the **no** form of this command.

**logging events threshold** *percent* **no logging events threshold**

**Syntax Description** percent Minimum percentage of buffer capacity that must be allocated to messages before an alarm is generated. Range is 10 to 100. The default is 80 percent.

**Command Default** *percent*: 80 percent

**Command Modes** XR Config mode

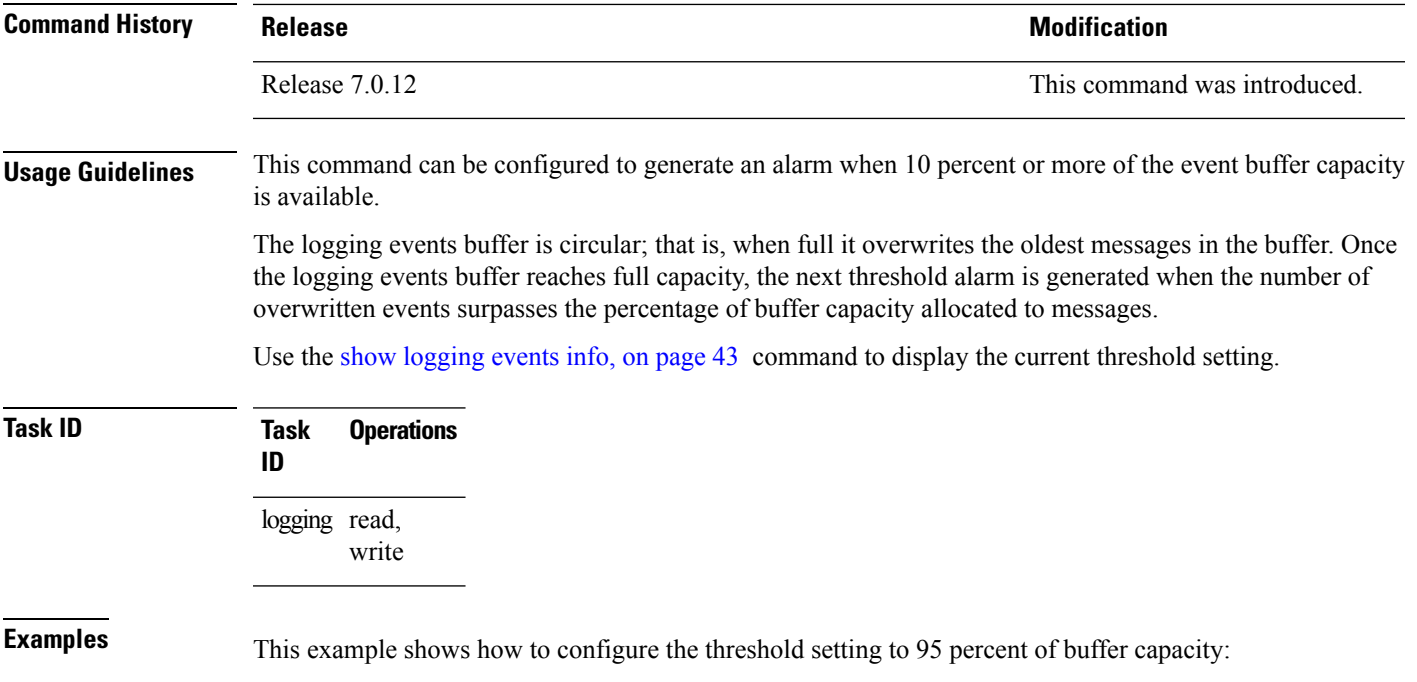

RP/0/RP0/CPU0:router(config)# **logging events threshold 95**

# <span id="page-20-0"></span>**logging suppress apply rule**

To apply and activate a logging suppression rule, use the **logging suppress apply rule** command in XR Config mode. To deactivate a logging suppression rule, use the **no** form of this command.

**logging suppress apply rule** *rule-name* [{**all-of-router** | **source location** *node-id*}] **no logging suppress apply rule** *rule-name* [{**all-of-router** | **source location** *node-id*}]

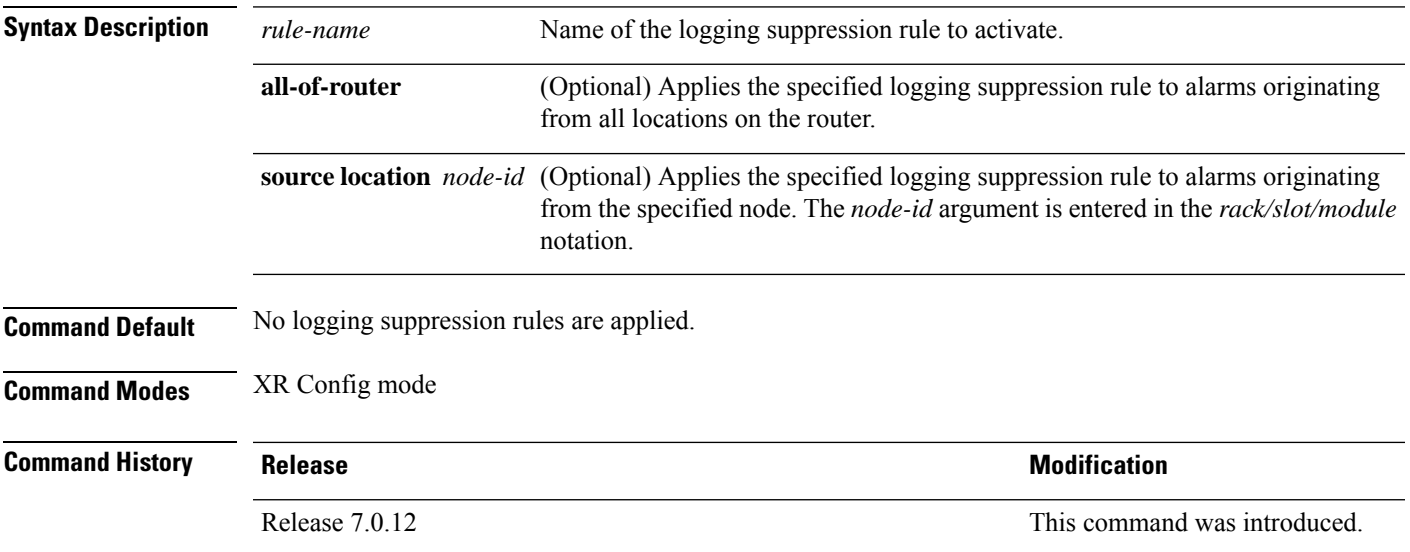

#### **Usage Guidelines** No specific guidelines impact the use of this command.

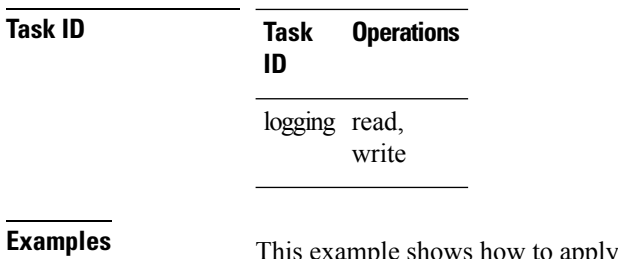

apply a predefined logging suppression rule to the entire router:

RP/0/RP0/CPU0:router(config)#**logging suppress apply rule infobistate** RP/0/RP0/CPU0:router(config-suppr-apply-rule)# **all-of-router**

## <span id="page-21-0"></span>**logging suppress rule**

To create a logging suppression rule and enter the configuration mode for the rule, use the **logging suppress rule** command in the XR Config mode. To remove a logging suppression rule, use the**no** form of this command.

**logging suppress rule** *rule-name* [{**alarm** *msg-category group-name msg-code* | **all-alarms**}] **no logging suppress rule** *rule-name*

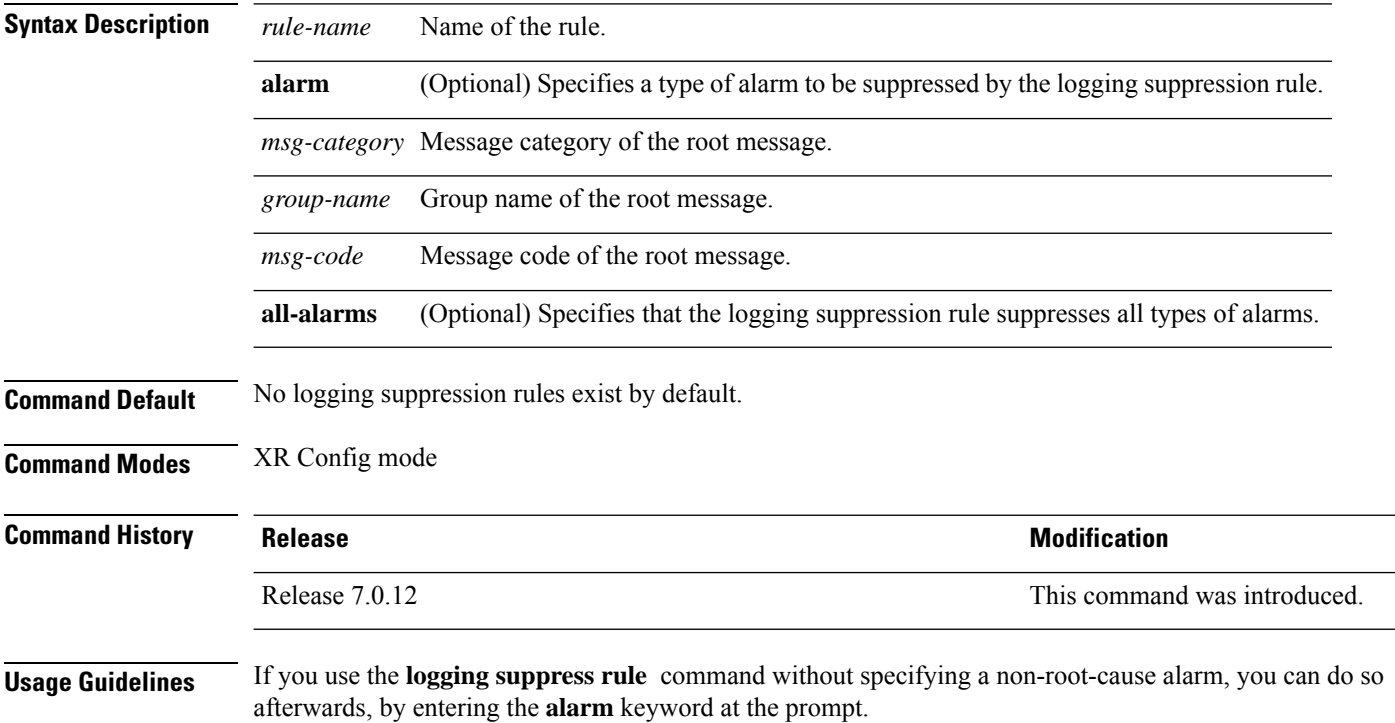

### **Task ID Task Operations ID** logging read, write

**Examples** This example shows how to create a logging suppression rule called infobistate:

```
RP/0/RP0/CPU0:router(config)# logging suppress rule infobistate
RP/0/RP0/CPU0:router(config-suppr-rule)#
```
### <span id="page-22-0"></span>**nonrootcause**

To enter the non-root-cause configuration mode and specify a non-root-cause alarm, use the **nonrootcause** command in stateful or nonstateful correlation rule configuration modes.

**nonrootcause alarm** *msg-category group-name msg-code* **no nonrootcause**

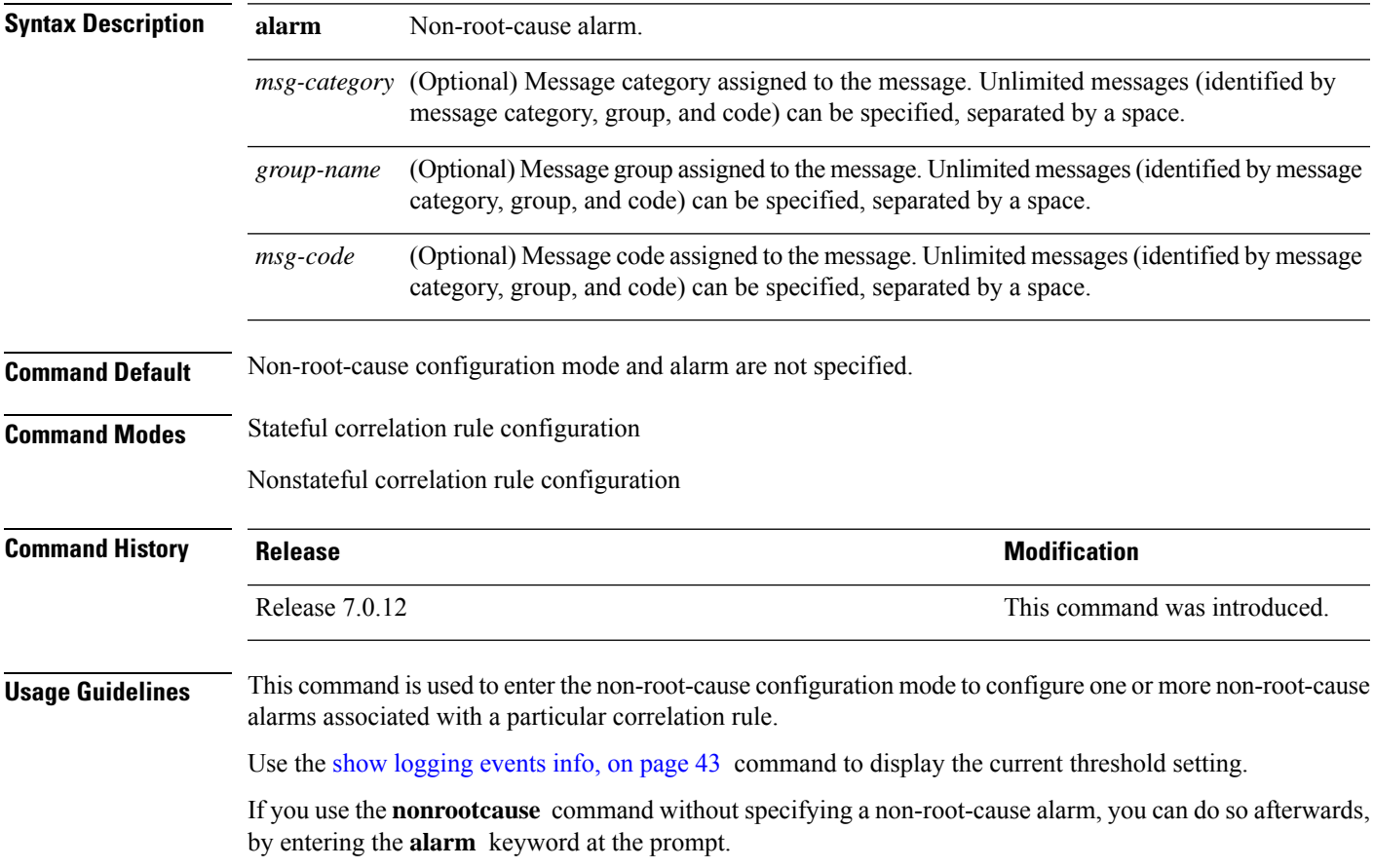

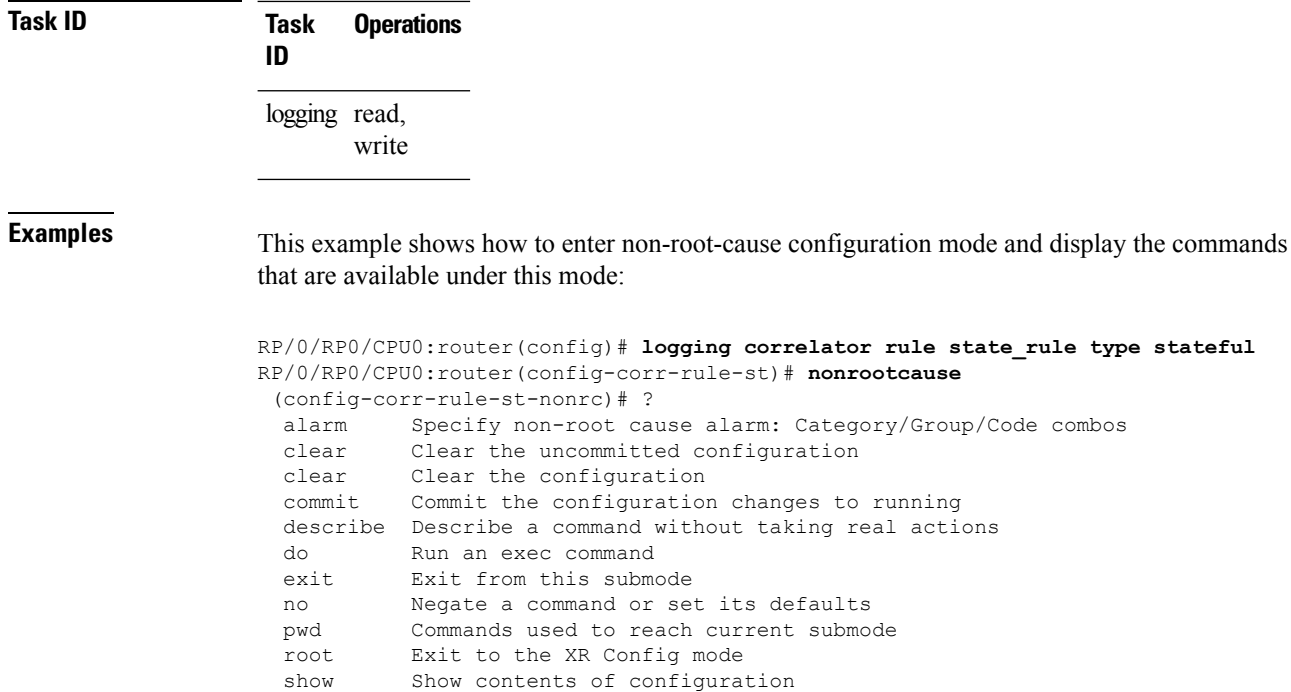

# <span id="page-23-0"></span>**reissue-nonbistate**

To reissue non-bistate alarm messages (events) from the correlator log after the root-cause alarm of a stateful rule clears, use the **reissue-nonbistate** command in stateful or nonstateful correlation rule configuration modes. To disable the reissue-nonbistate flag, use the **no** form of this command.

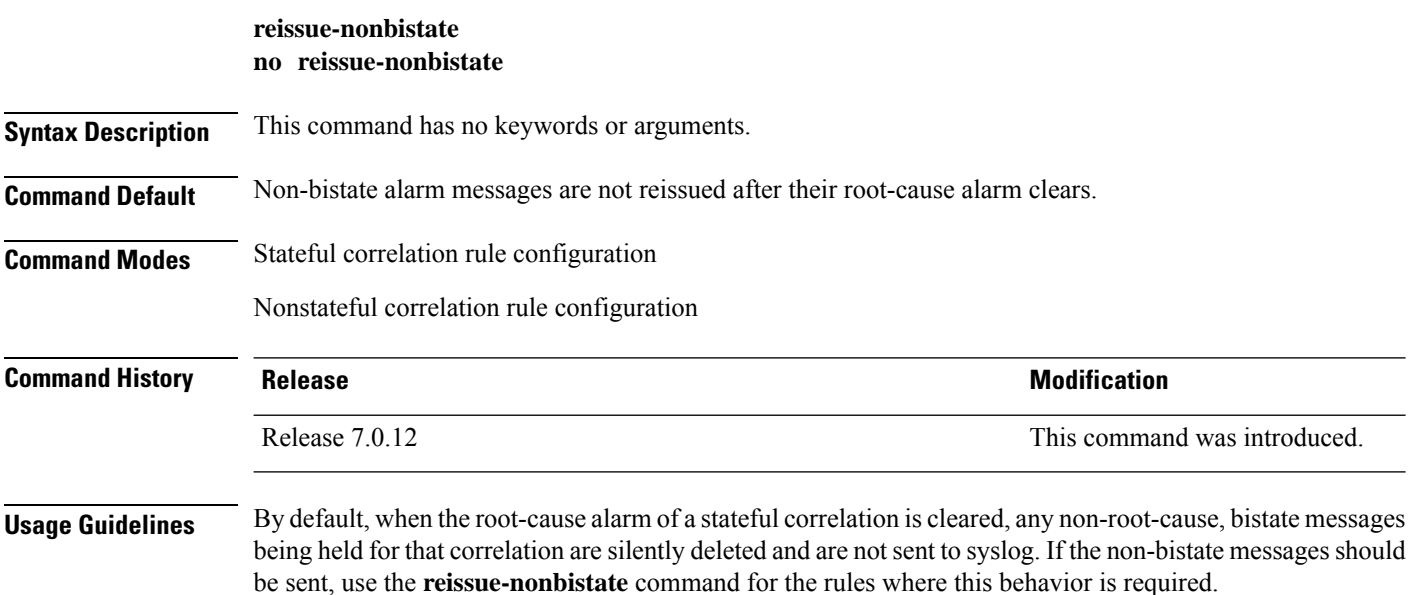

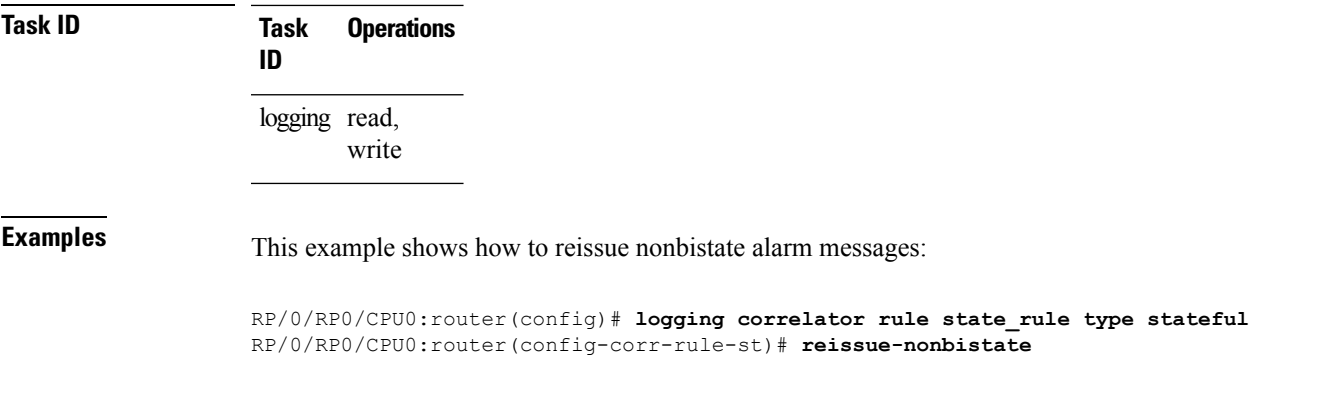

## <span id="page-24-0"></span>**reparent**

To reparent non-root-cause messages to the next highest active rootcause in a hierarchical correlation when their immediate parent clears, use the **reparent** command in stateful correlation rule configuration mode. To disable the reparent flag, use the **no** form of this command.

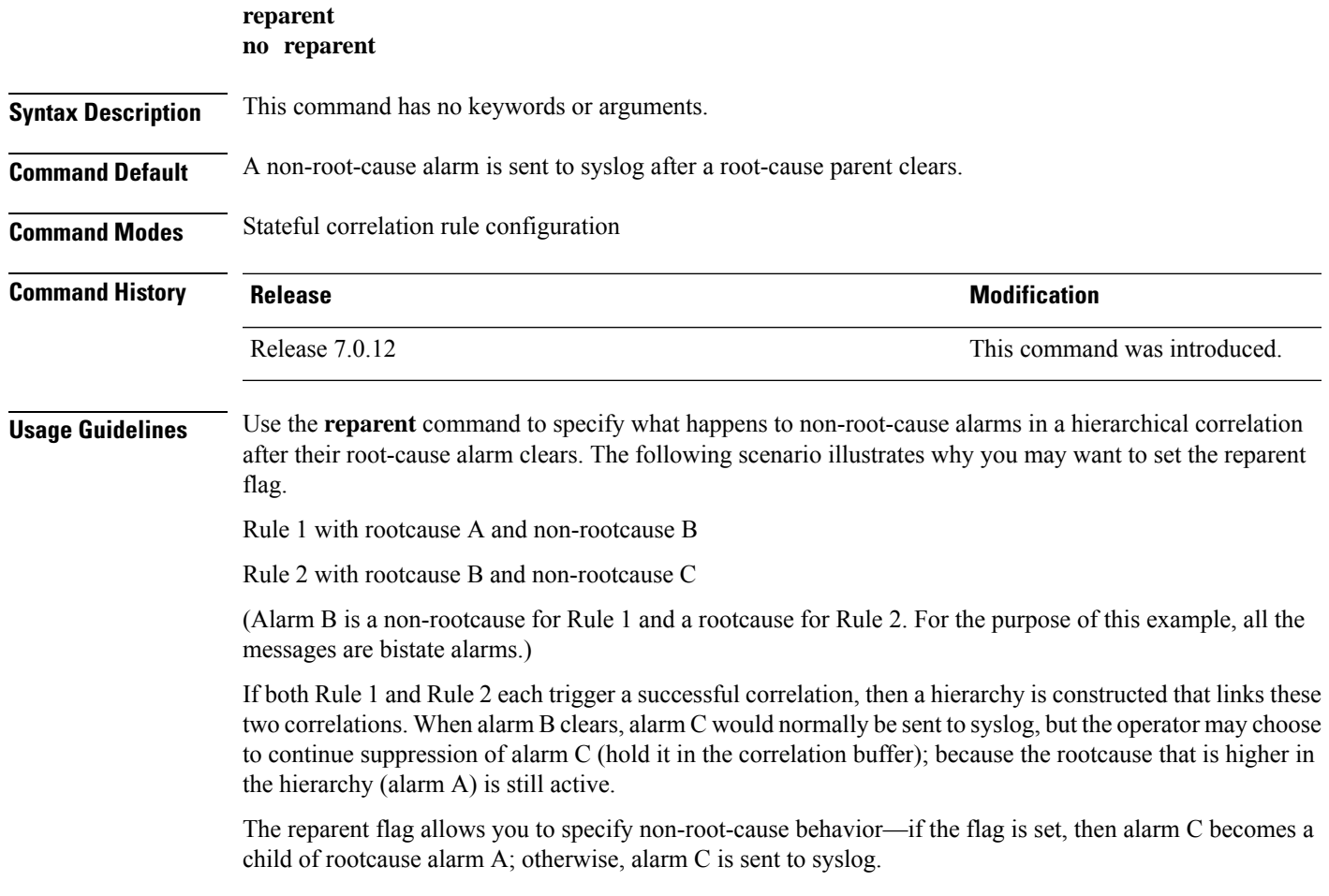

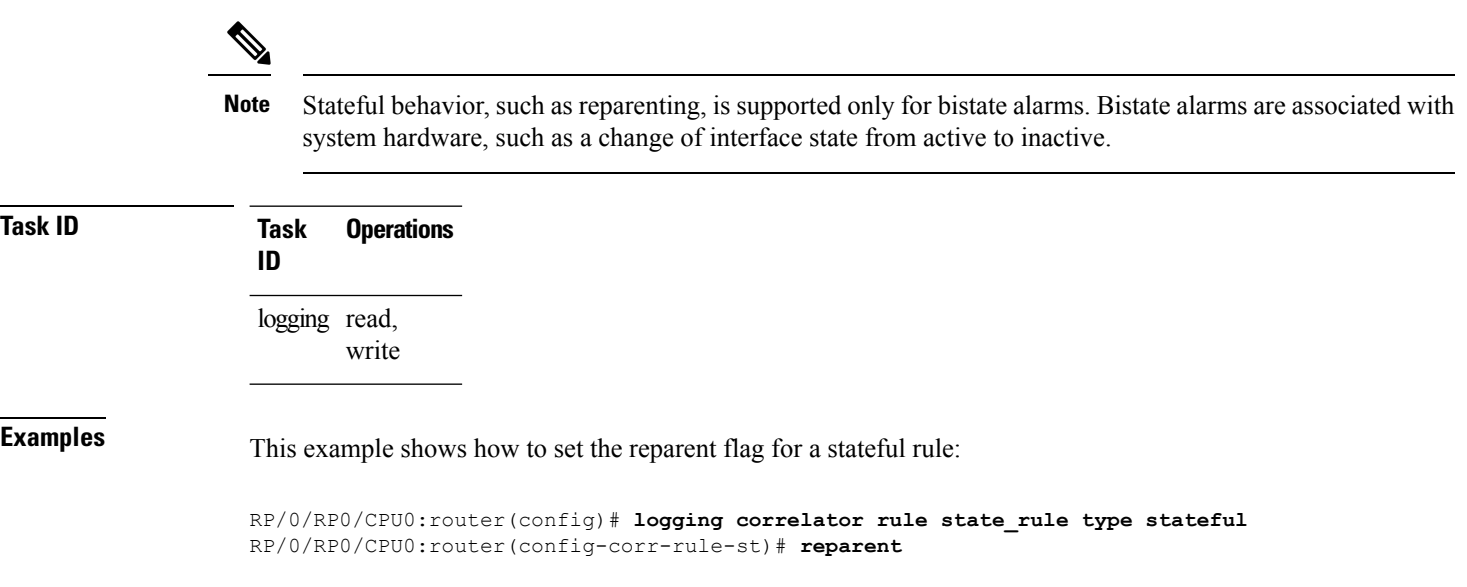

### <span id="page-25-0"></span>**rootcause**

To specify the root-cause alarm message, use the **rootcause** command in stateful or nonstateful correlation rule configuration modes.

**rootcause** *msg-category group-name msg-code* **no rootcause**

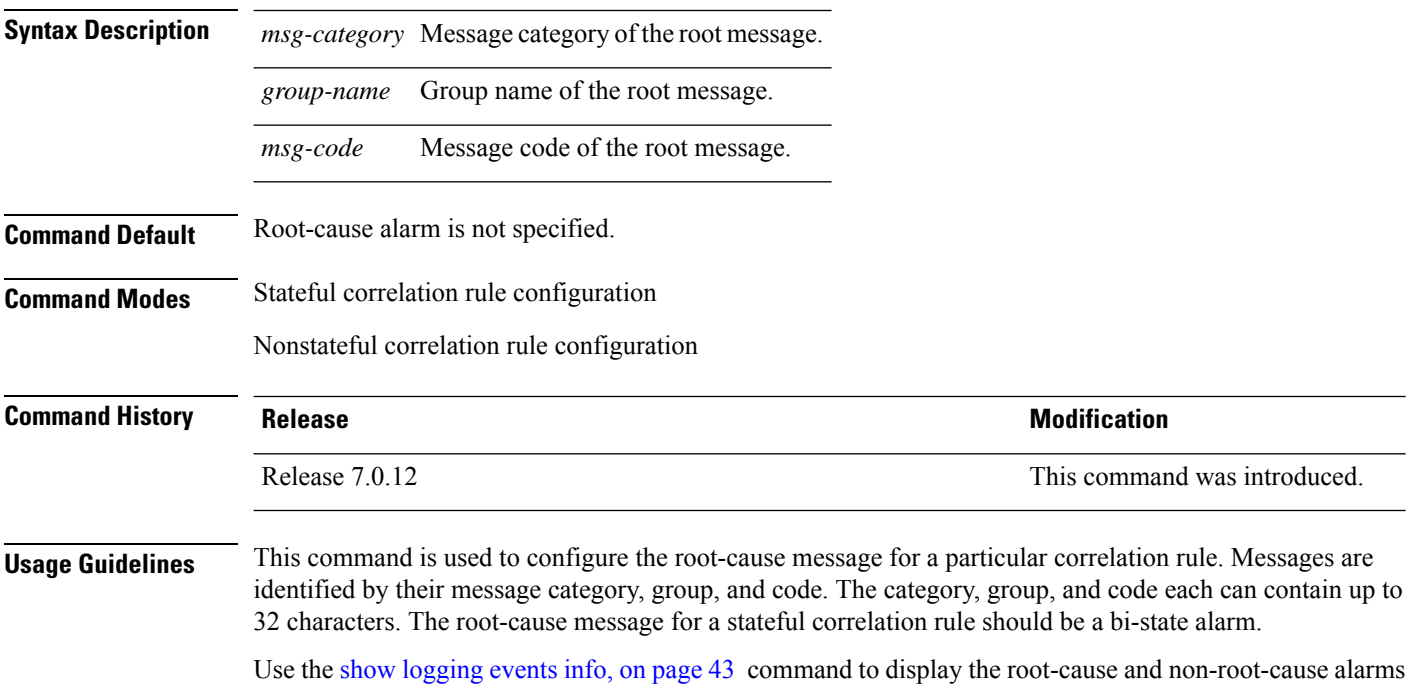

for a correlation rule.

**Task ID Task Operations ID**

> logging read, write

# <span id="page-26-0"></span>**show alarms**

To display alarms related to System Monitoring, use the **show alarms** command in the System Monitoring mode.

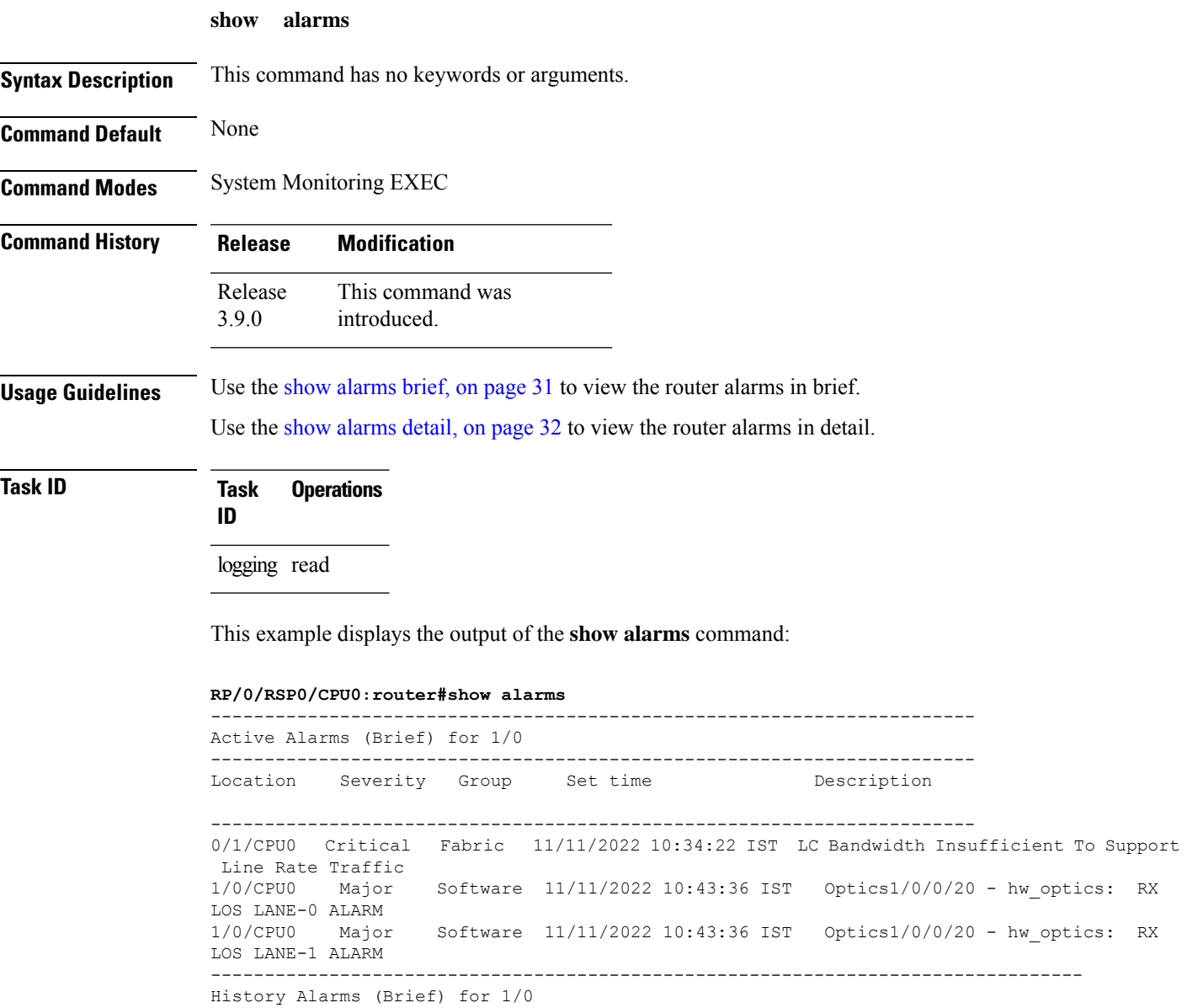

--------------------------------------------------------------------------------

No entries. -------------------------------------------------------------------------------- Suppressed Alarms (Brief) for 1/0 -------------------------------------------------------------------------------- No entries. -------------------------------------------------------------------------------- Conditions (Brief) for 1/0 -------------------------------------------------------------------------------- No entries. -------------------------------------------------------------------------------- System Scoped Active Alarms (Brief) -------------------------------------------------------------------------------- Location Severity Group Set Time  $D$  Description -------------------------------------------------------------------------------- D1 Major Environ 11/16/2022 11:37:41 IST Power Group redundancy lost. D1/PM1 Major Environ 11/16/2022 11:37:41 IST Power Module Output Disabled (PM\_OUTPUT\_EN\_PIN\_HI). -------------------------------------------------------------------------------- System Scoped History Alarms (Brief) -------------------------------------------------------------------------------- Location Severity Group Set Time  $D$  Description Clear Time -------------------------------------------------------------------------------- 7/0 Major Fabric 07/14/2022 11:51:38 IST 7/0/1/6 - hw\_optics: RX LOS LANE-0 ALARM 7/0 Major Fabric 07/18/2022 12:29:02 IST 07/14/2022 11:51:38 IST 7/0/1/6 - hw\_optics: RX LOS LANE-1 ALARM 7/0/CPU0 Critical Fabric 09/13/2022 11:40:53 IST 09/09/2022 21:50:13 IST LC Bandwidth Insufficient To Support Line Rate Traffic ------------------------------------------------------------------------------------ Active Alarms (Brief) for EDT ------------------------------------------------------------------------------------ Location Severity Group Set Time **Description** ------------------------------------------------------------------------------------ D1 Major Environ 11/16/2022 11:37:41 IST Power Group redundancy lost. D1/PM1 Major Environ 11/16/2022 11:37:41 IST Power Module Output Disabled (PM\_OUTPUT\_EN\_PIN\_HI). E0 Major Environ 11/16/2022 11:37:42 IST Power Group redundancy lost. ------------------------------------------------------------------------------------ Active Alarms (Brief) for EDT ------------------------------------------------------------------------------------ Location Severity Group Set Time Description ------------------------------------------------------------------------------------ D1 Major Environ 11/16/2022 11:37:41 IST Power Group redundancy lost. D1/PM1 Major Environ 11/16/2022 11:37:41 IST Power Module Output Disabled (PM\_OUTPUT\_EN\_PIN\_HI). E0 Major Environ 11/16/2022 11:37:42 IST Power Group redundancy lost. -------------------------------------------------------------------------------- History Alarms (Detail) for 1/0

```
--------------------------------------------------------------------------------
No entries.
--------------------------------------------------------------------------------
Suppressed Alarms (Detail) for 1/0
--------------------------------------------------------------------------------
No entries.
--------------------------------------------------------------------------------
Conditions (Detail) for 1/0
--------------------------------------------------------------------------------
No entries.
--------------------------------------------------------------------------------
Clients for 1/0
--------------------------------------------------------------------------------
Agent Name: optics\_fm.xmlAgent ID: 196678
Agent Location: 1/0/CPU0
Agent Handle: 93827323237168
Agent State: Registered<br>
Agent Type: Producer
Agent Type:
Agent Filter Display: false<br>Agent Subscriber ID: 0
Agent Subscriber ID: 0
Agent Filter Severity: Unknown
Agent Filter State: Unknown
Agent Filter Group: Unknown
Agent Connect Count: 1
Agent Connect Timestamp: 11/16/2022 20:40:18 IST
Agent Get Count: 0
Agent Subscribe Count: 0
Agent Report Count: 8
--------------------------------------------------------------------------------
Statistics for 1/0
--------------------------------------------------------------------------------
Alarms Reported: 9
Alarms Dropped: 0
Active (bi-state set): 9
History (bi-state cleared): 0
Suppressed: 0
Dropped Invalid AID: 0
Dropped No Memory: 0
Dropped DB Error: 0
Dropped Clear Without Set: 0
Dropped Duplicate: 0
Cache Hit: 0
Cache Miss: 0
Active Alarms (Detail) for 7/0
--------------------------------------------------------------------------------
Description: LC Bandwidth Insufficient To Support Line Rate Traffic
Location: 7/0/CPU0
AID: XR_FABRIC/SW_MISC_ERR/18
Tag String: FAM_FAULT_TAG_HW_FIA_LC_BANDWIDTH
Module Name: N/AEID: MODULE/MSC/1:MODULE/SLICE/1:MODULE/PSE/1<br>Reporting Agent ID: 524365
Reporting Agent ID:
Pending Sync: false
Severity: Critical
Status: Set
Group: Fabric
Set Time: 11/16/2022 20:42:41 IST
Clear Time:
```
Service Affecting: NotServiceAffecting Transport Direction: NotSpecified Transport Source: NotSpecified Interface: N/A Alarm Name: LC-BW-DEG -------------------------------------------------------------------------------- History Alarms (Detail) for 7/0 -------------------------------------------------------------------------------- No entries. -------------------------------------------------------------------------------- Suppressed Alarms (Detail) for 7/0 -------------------------------------------------------------------------------- No entries. -------------------------------------------------------------------------------- Conditions (Detail) for 7/0 -------------------------------------------------------------------------------- No entries.  $-+++++$ Clients for 7/0 -------------------------------------------------------------------------------- Agent Name:  $\qquad \qquad$  optics fm.xml Agent ID: 196678 Agent Location: 7/0/CPU0 Agent Handle: 94180835316528 Agent State: Registered Agent Type: Unknown Agent Filter Display: false Agent Subscriber ID: 0 Agent Filter Severity: Unknown Agent Filter State: Unknown Agent Filter Group: Unknown Agent Connect Count: 1 Agent Connect Timestamp: 11/16/2022 20:40:11 IST Agent Get Count: 0<br>Agent Subscribe Count: 0 Agent Subscribe Count: Agent Report Count: 0 -------------------------------------------------------------------------------- Agent Name: fia fm.xml Agent ID: 524365 Agent Location: 7/0/CPU0 Agent Handle: 94180835313792 Agent State: Registered Agent Type: Producer Agent Filter Display: false Agent Subscriber ID: 0 Agent Filter Severity: Unknown Agent Filter State: Unknown Agent Filter Group: Unknown Agent Connect Count: 1 Agent Connect Timestamp: 11/16/2022 20:39:59 IST Agent Get Count: 0 Agent Subscribe Count: 0 Agent Report Count: 1 Statistics for 7/0 -------------------------------------------------------------------------------- Alarms Reported: 1 Alarms Dropped: 0 Active (bi-state set): 1 History (bi-state cleared): 0 Suppressed: 0 Dropped Invalid AID: 0 Dropped No Memory: 0 Dropped DB Error: 0 Dropped Clear Without Set: 0

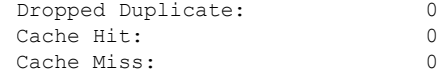

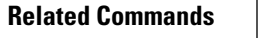

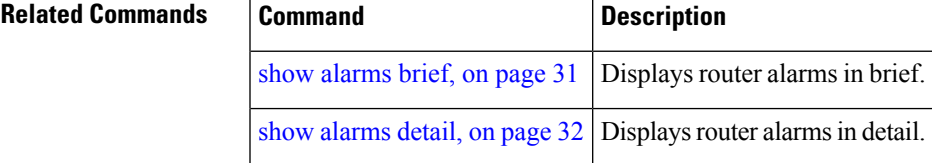

# <span id="page-30-0"></span>**show alarms brief**

To display alarms related to System Monitoring, use the **show alarms brief** command in the System Monitoring mode.

**show alarms brief** [ **aid** [ **active** { \* } ] | **card** [ **location** *location-ID* [ **active** | **conditions** | **history** | **suppressed** ] ] | **system** [ **active** | **conditions** | **history** | **suppressed** ] ]

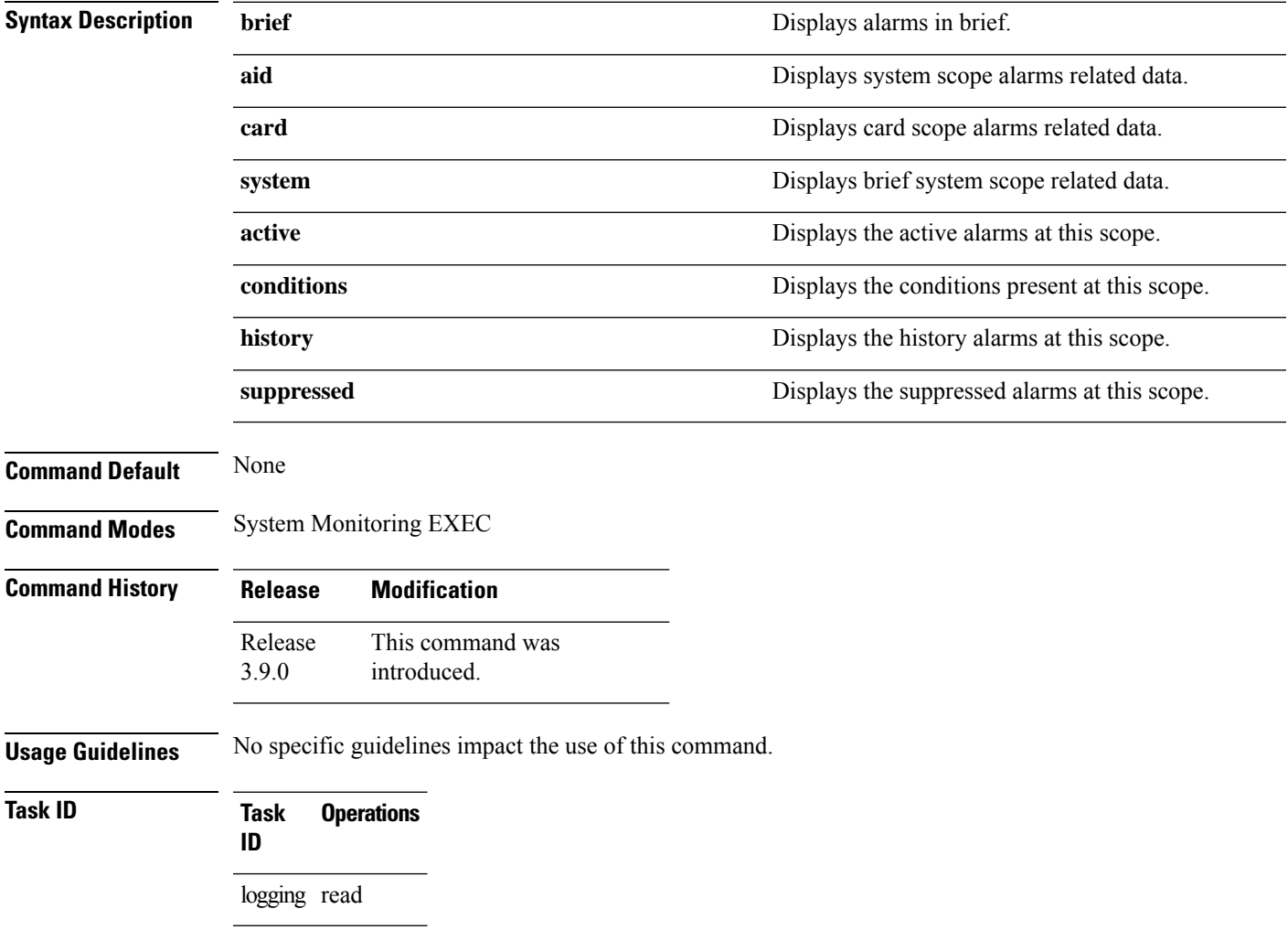

This example displays the output of the **show alarms brief** command:

```
RP/0/RSP0/CPU0:router#show alarms brief
-----------------------------------------------------------------------
Active Alarms for 1/0
-----------------------------------------------------------------------
Location Severity Group Set time Description
-----------------------------------------------------------------------
0/1/CPU0 Critical Fabric 11/11/2022 10:34:22 IST LC Bandwidth Insufficient To Support
Line Rate Traffic
1/0/CPU0 Major Software 11/11/2022 10:43:36 IST Optics1/0/0/20 - hw_optics: RX
LOS LANE-0 ALARM
1/0/CPU0 Major Software 11/11/2022 10:43:36 IST Optics1/0/0/20 - hw_optics: RX
LOS LANE-1 ALARM
 ---------------------------------------------------------------------------------
History Alarms for 1/0
--------------------------------------------------------------------------------
No entries.
--------------------------------------------------------------------------------
Suppressed Alarms for 1/0
--------------------------------------------------------------------------------
No entries.
--------------------------------------------------------------------------------
Conditions for 1/0
--------------------------------------------------------------------------------
No entries.
```
<span id="page-31-0"></span>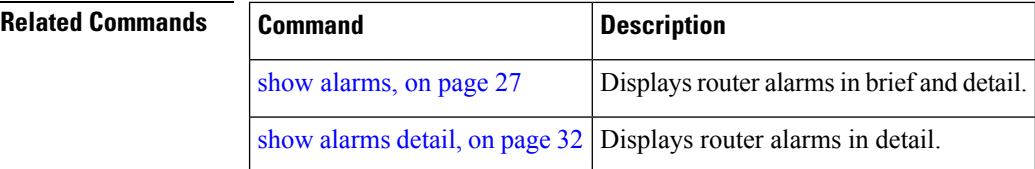

## **show alarms detail**

To display alarms related to System Monitoring, use the **show alarms detail** command in the System Monitoring mode.

```
show alarms detail [ aid [ active \{ * \} ] | card [ location location-ID [ active | conditions
history | suppressed ] ] | system [ active | clients | conditions | history | stats | suppressed
] ]
```
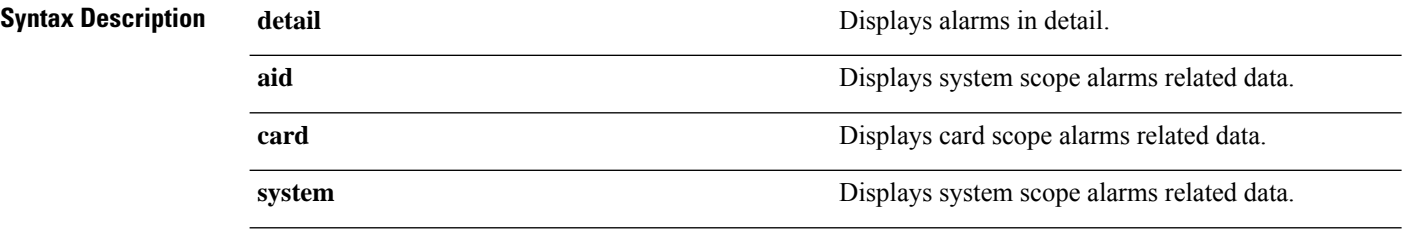

 $\mathbf I$ 

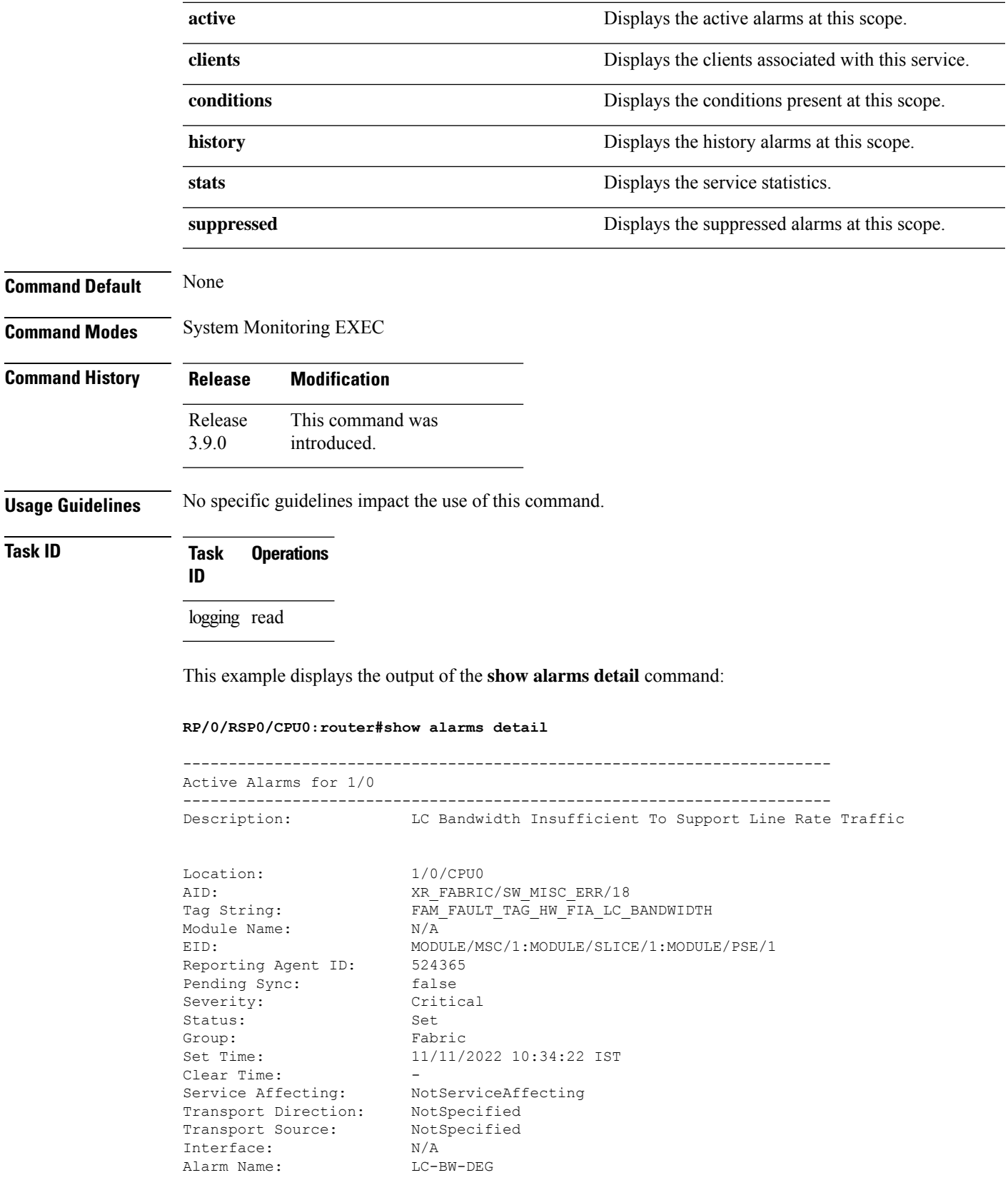

٦

L

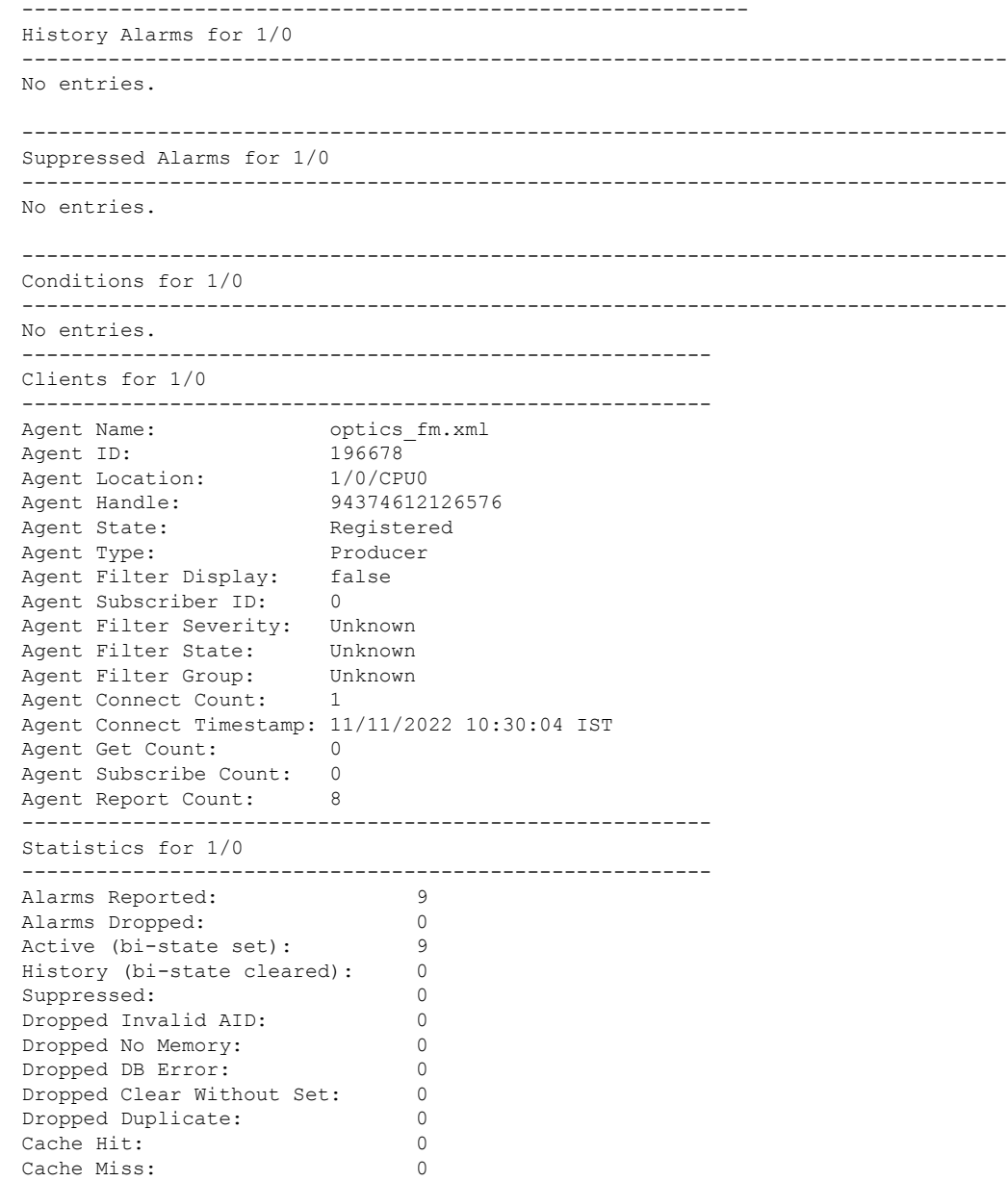

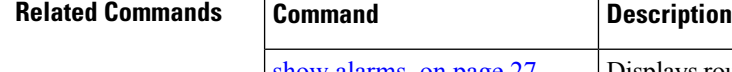

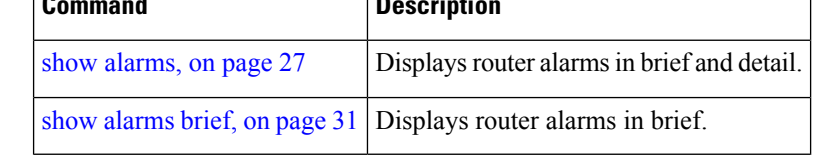

# <span id="page-34-0"></span>**show logging correlator buffer**

To display messages in the logging correlator buffer, use the **show logging correlator buffer** command in XR EXEC mode.

#### **show logging correlator buffer** {**all-in-buffer** [**ruletype** [{**nonstateful** | **stateful**}]] | [**rulesource**

[{**internal**|**user**}]] | **rule-name** *correlation-rule1* ... *correlation-rule14* | **correlationID** *correlation-id1* .. *correlation-id14*}

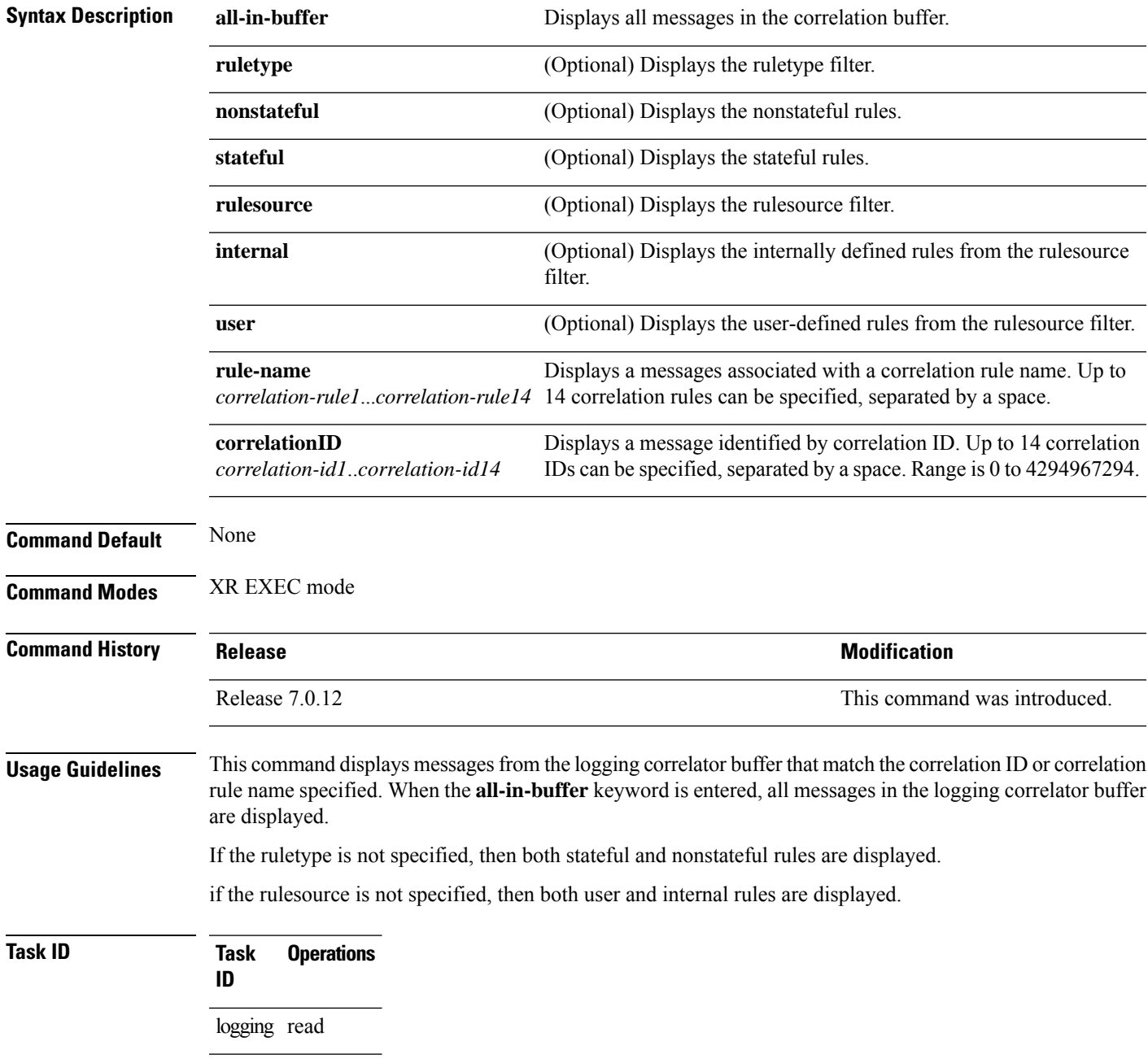

#### **Examples** This is the sample output from the **show logging correlator buffer** command:

#### RP/0/RP0/CPU0:router# **show logging correlator buffer all-in-buffer**

```
#C_id.id:Rule Name:Source :Context: Time : Text
#14.1 :Rule1:RP/0/RP0/CPU0: :Aug 22 13:39:13.693 2007:ifmgr[196]: %PKT_INFRA-LINK-3-UPDOWN
: Interface MgmtEth0/RP0/CPU0/0, changed state to Down
#14.2 :Rule1:RP/0/RP0/CPU0: :Aug 22 13:39:13.693 2007:ifmgr[196]:
%PKT_INFRA-LINEPROTO-3-UPDOWN : Line protocol on Interface MgmtEth0/RP0/CPU0/0, changed
state to Down
```
This table describes the significant fields shown in the display.

**Table 2: show logging correlator buffer Field Descriptions**

| <b>Field</b> | <b>Description</b>                                                                                                    |
|--------------|----------------------------------------------------------------------------------------------------|
| C id.        | Correlation ID assigned to a event that matches a logging correlation rule.                                                                                                    |
| id           | An ID number assigned to each event matching a particular correlation rule. This event number<br>serves as index to identify each individual event that has been matched for a logging correlation<br>rule. |
| Rule<br>Name | Name of the logging correlation rule that filters messages defined in a logging correlation rule<br>to the logging correlator buffer.                                                                       |
| Source       | Node from which the event is generated.                                                                                                    |
| Time         | Date and time at which the event occurred.                                                                                                    |
| Text         | Message string that delineates the event.                                                                                                    |

## <span id="page-35-0"></span>**show logging correlator info**

To display the logging correlator buffer size and the percentage of the buffer occupied by correlated messages, use the **show correlator info** command in XR EXEC mode.

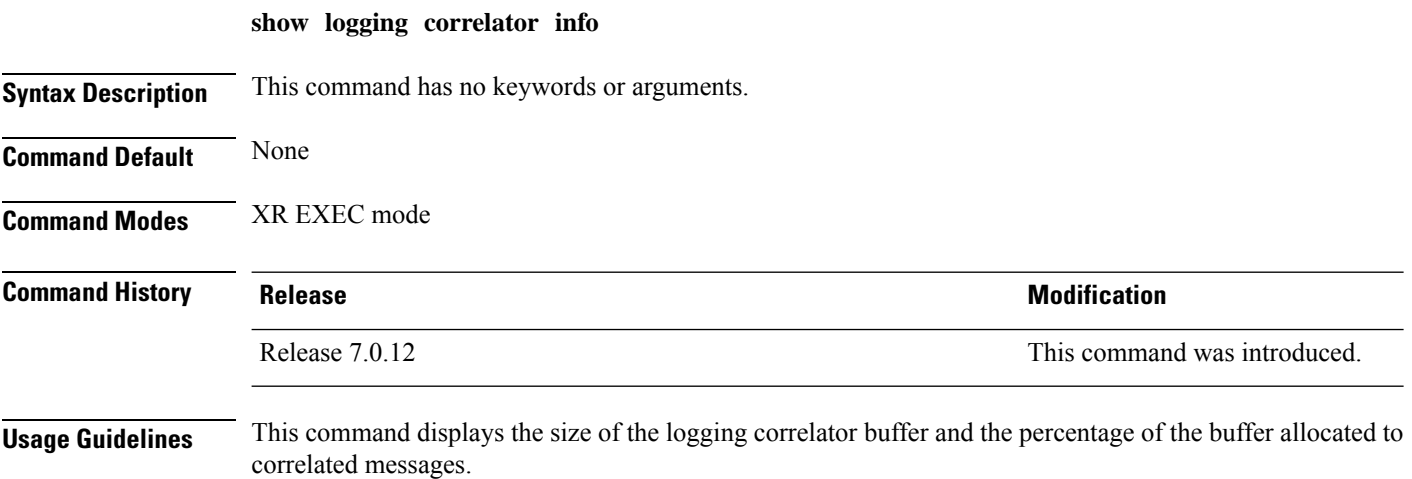

**Task ID Task Operations ID** logging read **Examples** In this example, the **show logging correlator info** command is used to display remaining buffer size and percentage allocated to correlated messages: RP/0/RP0/CPU0:router# **show logging correlator info** Buffer-Size Percentage-Occupied

Use the logging correlator [buffer-size,](#page-12-0) on page 13 command to set the size of the buffer.

<span id="page-36-0"></span>81920 0.00

# **show logging correlator rule**

To display defined correlation rules, use the **show logging correlator rule** command in XR EXEC mode.

**show logging correlator rule** {**all** | **correlation-rule1**...**correlation-rule14**} [**context context1**...**context 6**] [**location node-id1**...**node-id6**] [**rulesource** {**internal** | **user**}] [**ruletype** {**nonstateful** | **stateful**}] [{**summary** | **detail**}]

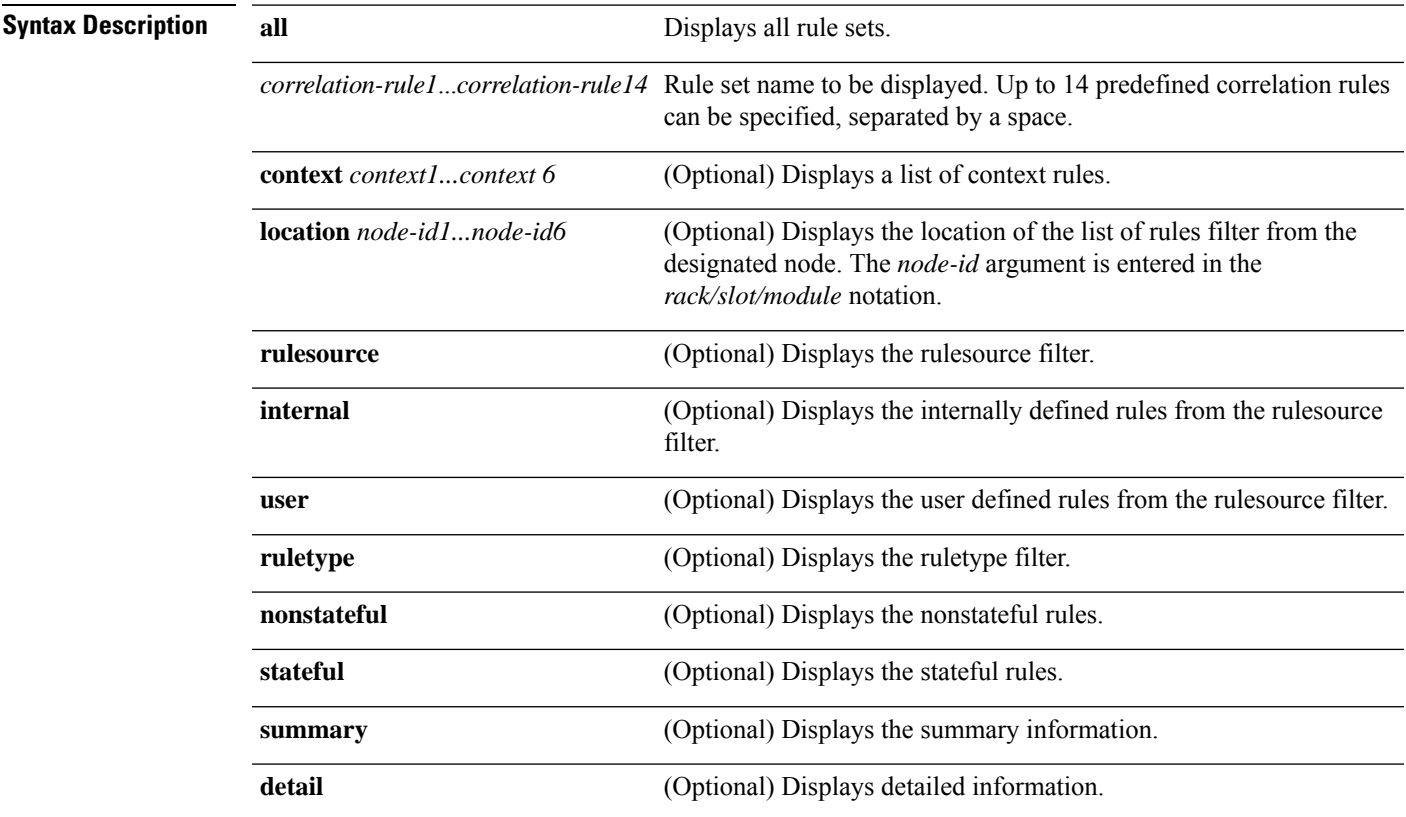

**Alarm Management and Logging Correlation Commands**

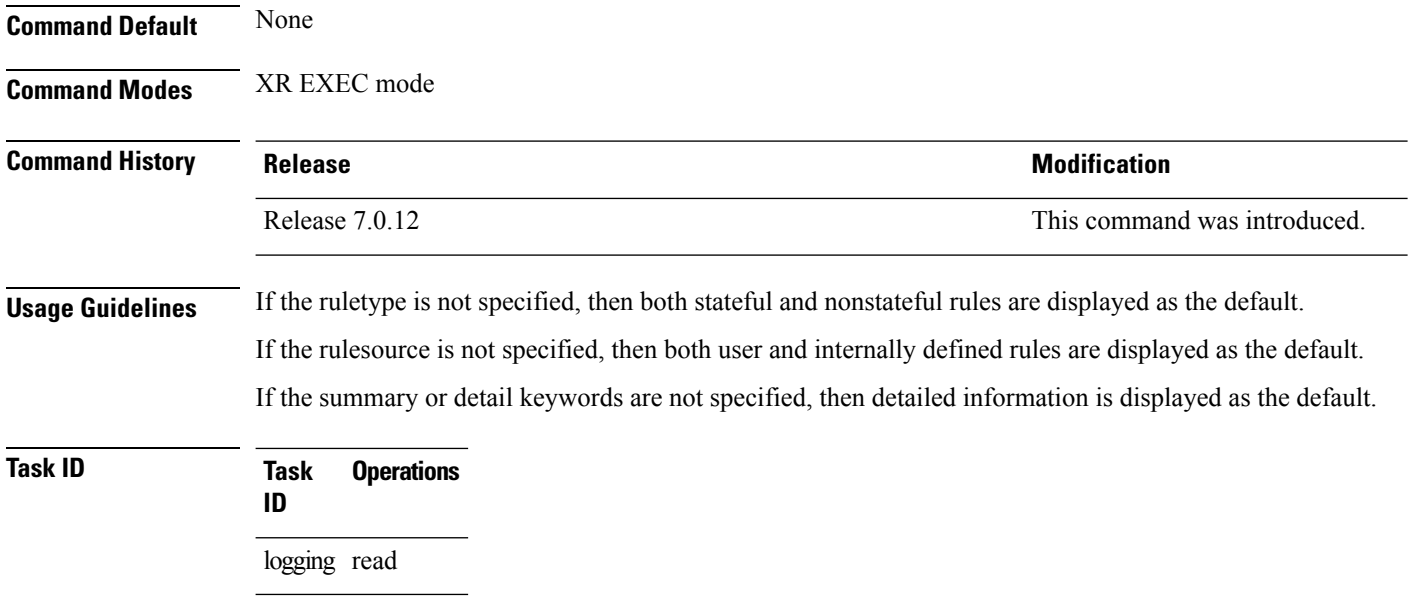

# <span id="page-37-0"></span>**show logging correlator ruleset**

To display defined correlation rule set names, use the **show logging correlator ruleset** command in XR EXEC mode.

**show logging correlator ruleset** {**all** | *correlation-ruleset1* ... *correlation-ruleset14*} [{**detail** | **summary**}]

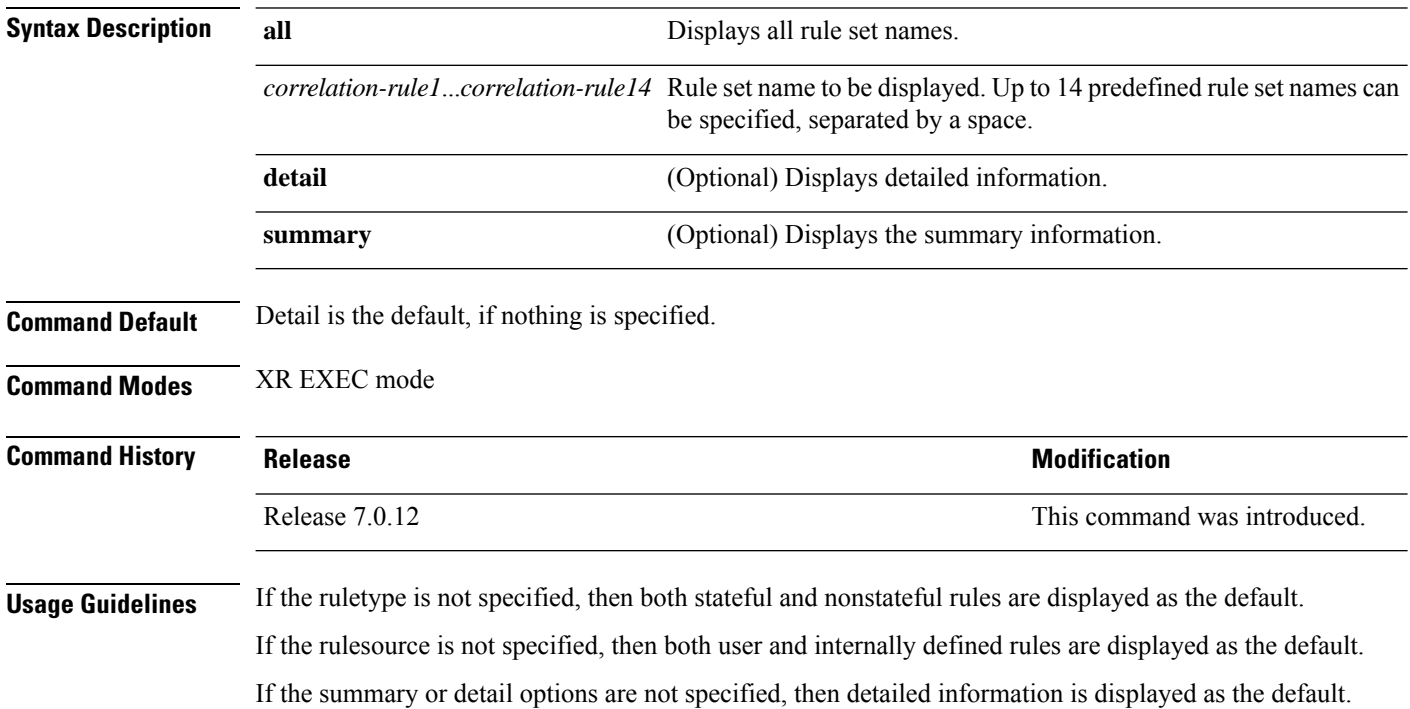

#### **Task ID Task Operations ID**

logging read

**Examples** This is the sample output from the **show logging correlator ruleset** command:

RP/0/RP0/CPU0:router# **show logging correlator RuleSetOne RuleSetTwo**

Rule Set Name : RuleSetOne Rules: Rule1 : Applied Rule2 : Applied Rule3 : Applied Rule Set Name : RuleSetTwo Rules: Rule1 : Applied Rule5 : Not Applied

This is the sample output from the **show logging correlator ruleset** command when the **all** option is specified:

RP/0/RP0/CPU0:router# **show logging correlator ruleset all**

```
Rule Set Name : RuleSetOne
Rules: Rule1 : Applied
Rule2 : Applied
Rule3 : Applied
Rule Set Name : RuleSetTwo
Rules: Rule1 : Applied
Rule5 : Not Applied
Rule Set Name : RuleSetThree
Rules: Rule2 : Applied
Rule3 : Applied
```
Thisissample output from the **show logging correlator ruleset** command when the **all** and **summary** options are specified:

```
RP/0/RP0/CPU0:router# show logging correlator ruleset all summary
RuleSetOne
RuleSetTwo
RuleSetThree
```
This table describes the significant fields shown in the display.

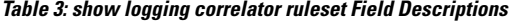

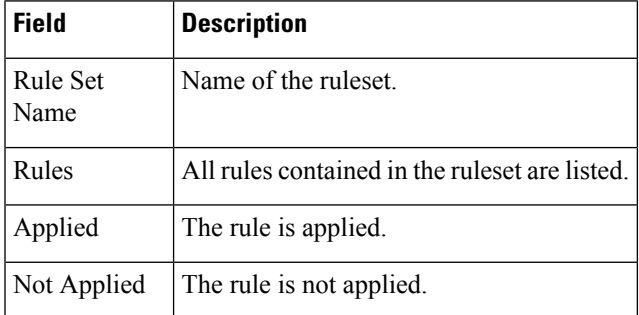

# <span id="page-39-0"></span>**show logging events buffer**

To display messages in the logging events buffer, use the **show logging eventsbuffer** command in XR EXEC mode.

**show logging events buffer** [**admin-level-only**] [**all-in-buffer**] [**bistate-alarms-set**] [**category name**] [**context name**] [**event-hi-limit event-id**] [**event-lo-limit event-id**] [**first event-count**] [**group message-group**] [**last event-count**] [**location node-id**] [**message message-code**] [**severity-hi-limit severity**] [**severity-lo-limit severity**] [**timestamp-hi-limit hh**:**mm**:**ss** [**month**] [**day**] [**year**] **timestamp-lo-limit hh**:**mm**:**ss** [**month**] [**day**] [**year**]]

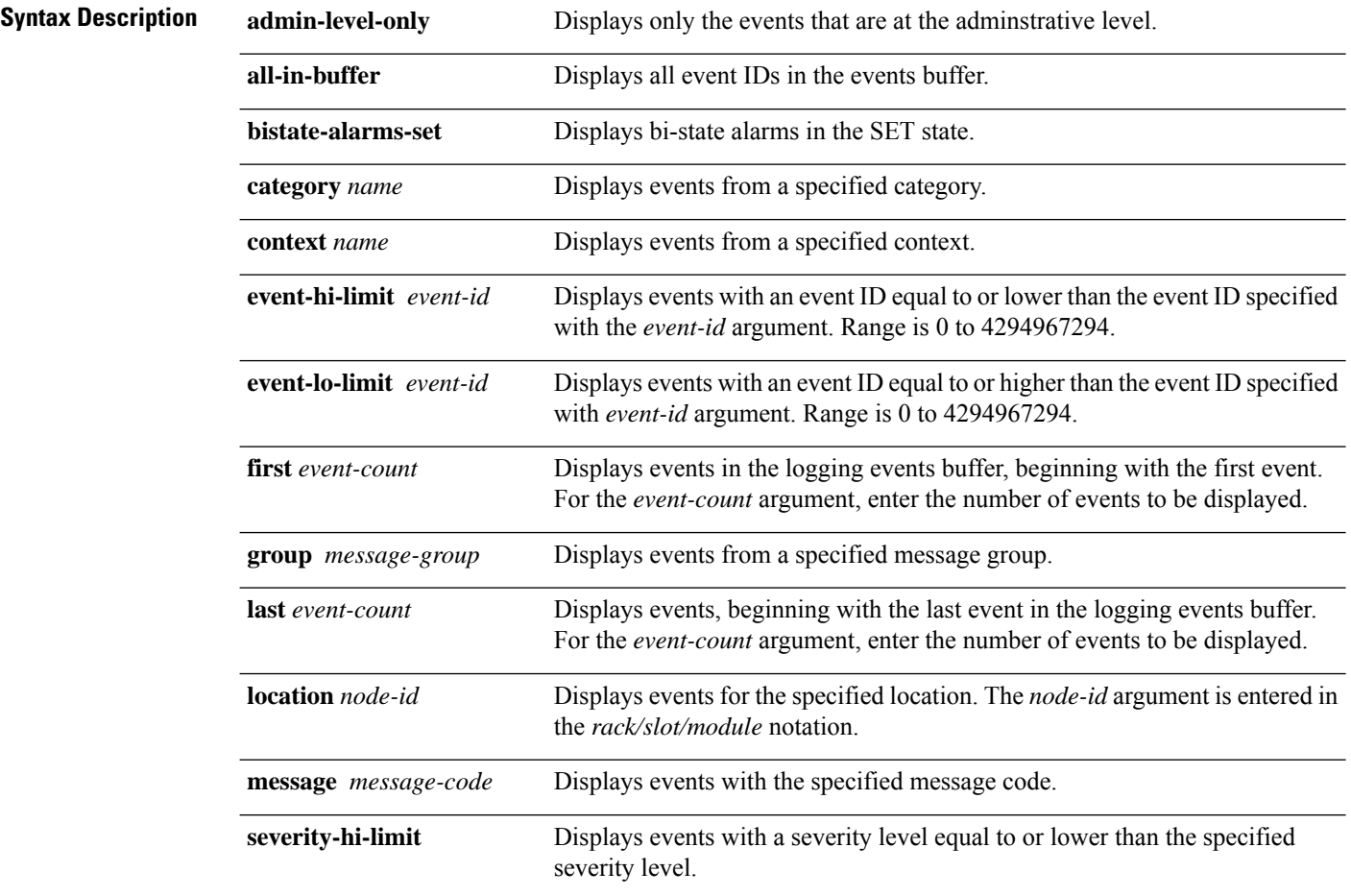

 $\mathbf I$ 

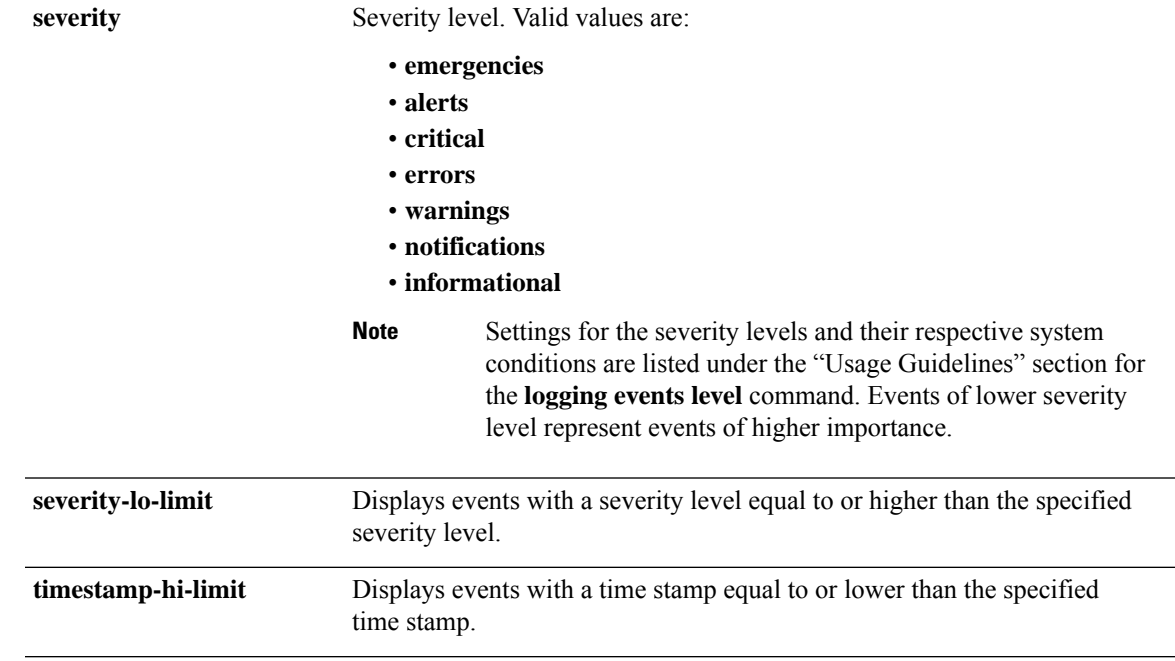

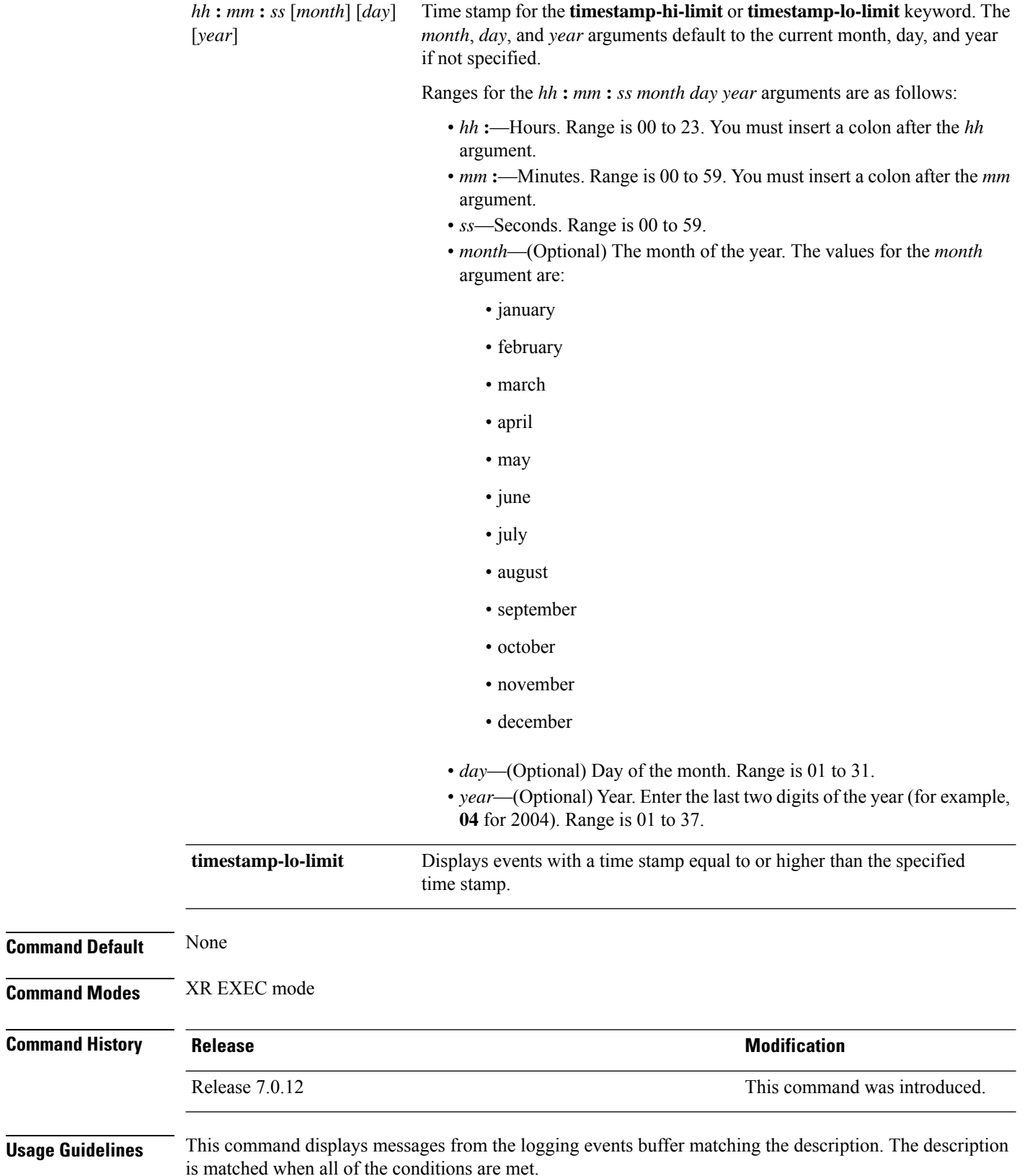

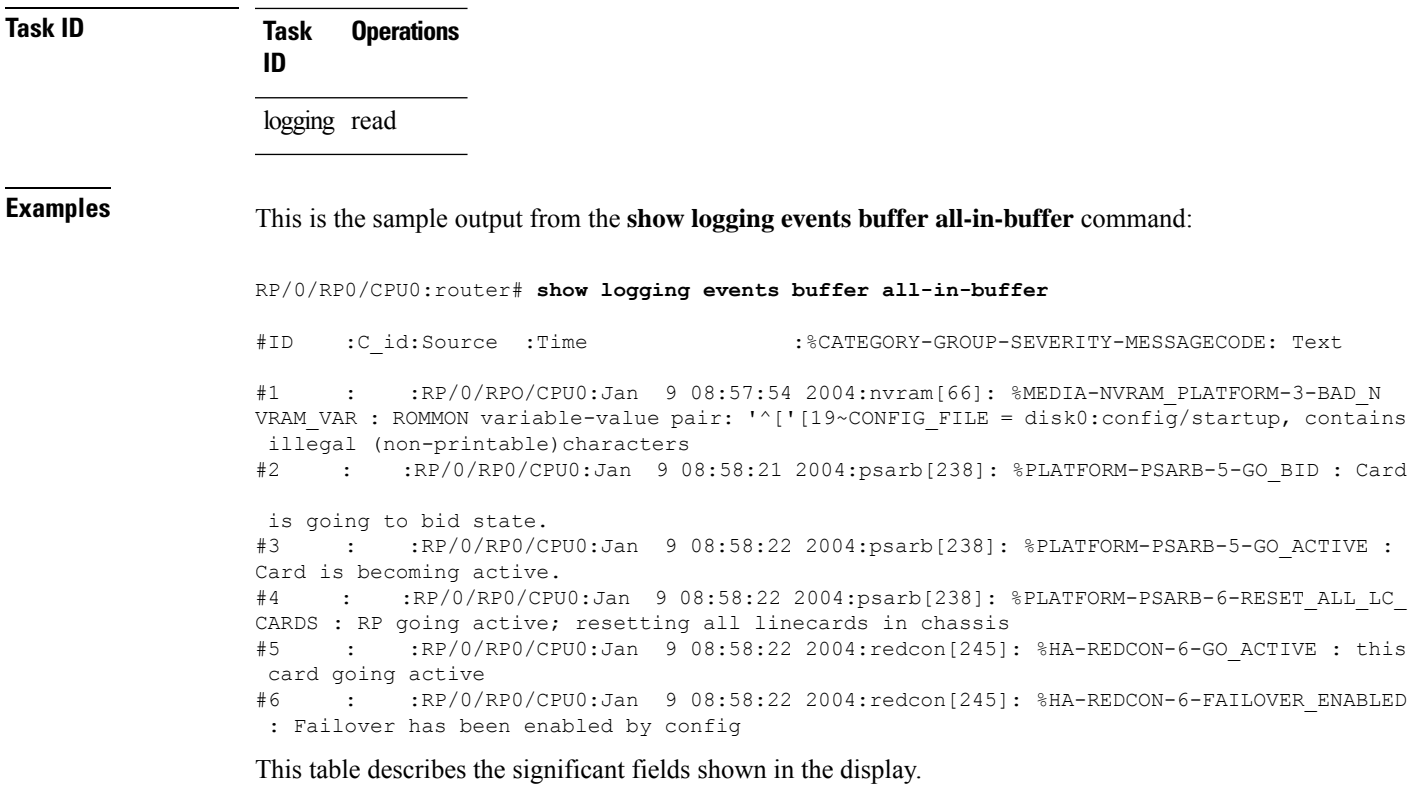

**Table 4: show logging correlator buffer Field Descriptions**

| <b>Field</b>                         | <b>Description</b>                                                                       |
|--------------------------------------|------------------------------------------------------------------------------------------|
| #ID                                  | Integer assigned to each event in the logging events<br>buffer.                          |
| C id.                                | Correlation ID assigned to a event that has matched<br>a logging correlation rule.       |
| Source                               | Node from which the event is generated.                                                  |
| Time                                 | Date and time at which the event occurred                                                |
| %CATEGORY-GROUP-SEVERITY-MESSAGECODE | The category, group name, severity level, and<br>message code associated with the event. |
| Text                                 | Message string that delineates the event.                                                |

# <span id="page-42-0"></span>**show logging events info**

To display configuration and operational information about the logging events buffer, use the **show logging events info** command in XR EXEC mode.

**show logging events info**

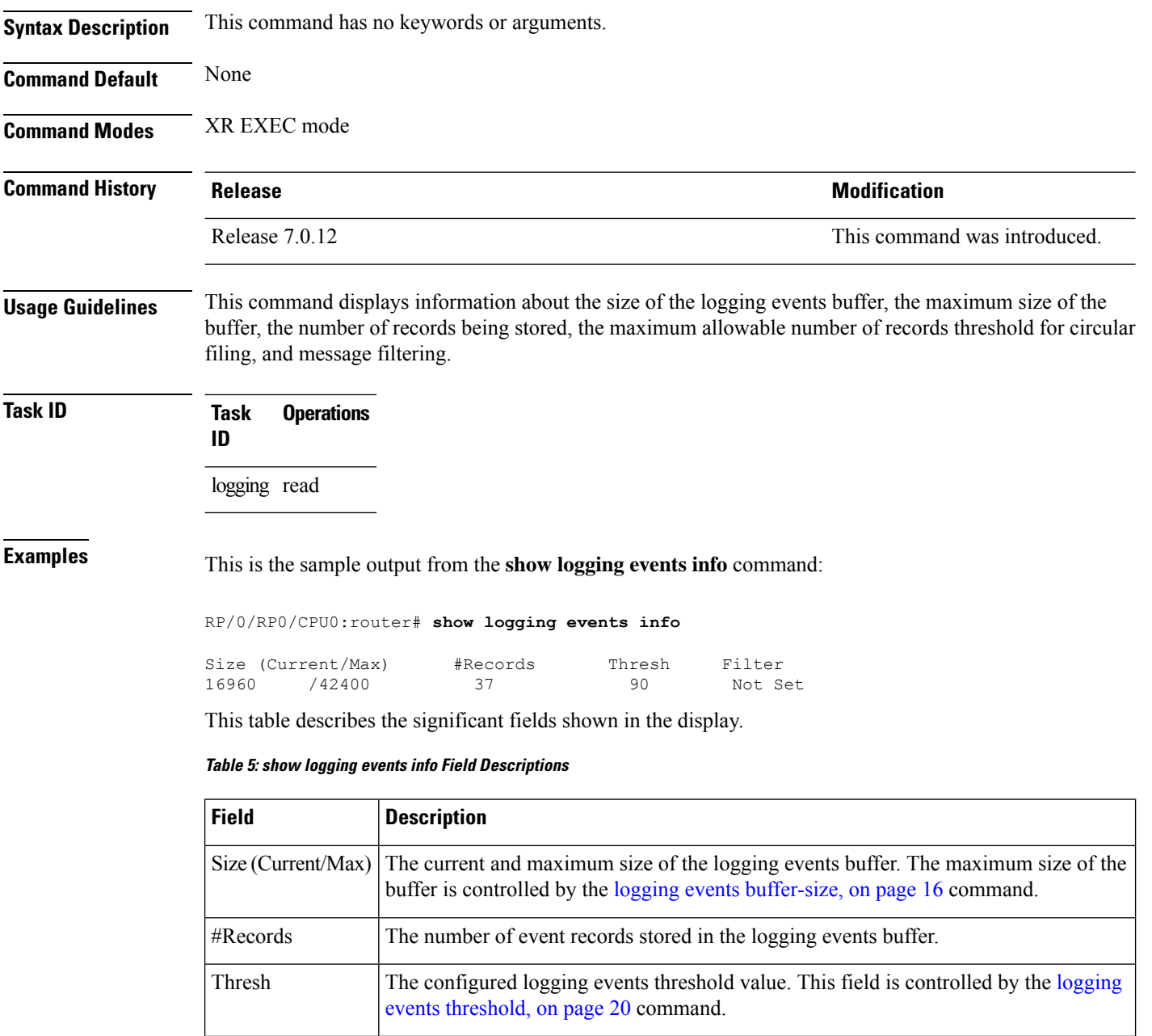

# <span id="page-43-0"></span>**show logging suppress rule**

Filter

To display defined logging suppression rules, use the **show logging suppressionrule** command in XR EXEC mode.

the [logging](#page-18-0) events level, on page 19 command.

The lowest severity level for events that will be displayed. This field is controlled by

Ш

**location** *node-id*]}] **Syntax Description** *rule-name1* [...[*rule-name14*]] Specifies up to 14 logging suppression rules to display. **all** Displays all logging suppression rules. (Optional) Displays the location of the list of rules filter from the designated node. The *node-id* argument is entered in the *rack/slot/module* notation. **source location** *node-id* **detail** (Optional) Displays detailed information. **summary** (Optional) Displays the summary information. **Command Default** None **Command Modes** XR EXEC mode **Command History Release <b>Modification** Release 7.0.12 This command was introduced. **Usage Guidelines** No specific guidelines impact the use of this command. **Task ID Task Operations ID** logging read **Examples** This example displays information about a logging suppression rule that has been configured but has not been activated: RP/0/RP0/CPU0:router# **show logging suppression rule test\_suppression** Rule Name : test\_suppression Rule State: RULE\_UNAPPLIED Severities : informational, critical Alarms : Category Group Message CAT C GROUP C CODE C CAT D GROUP D CODE D Apply Alarm-Locations: PowerSupply-0/A/A0 Apply Sources: 0/RP0/CPU0, 1/6/SP Number of suppressed alarms : 0 This example displays information about all logging suppression rules applied to a specific source location on the router: RP/0/RP0/CPU0:router# **show logging suppress rule all source location 0/RP0/CPU0** Rule Name : test\_suppression

**show logging suppress rule** [{*rule-name1* [... [*rule-name14*]] | **all** [**detail**] [**summary**] [**source**

L

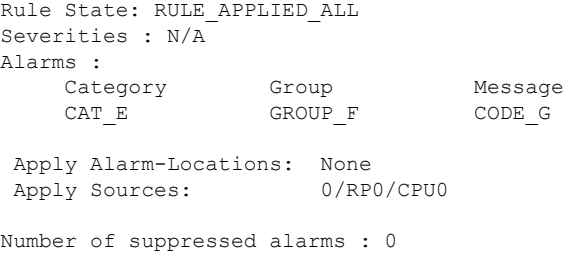

This example shows summary information about all logging suppression rules:

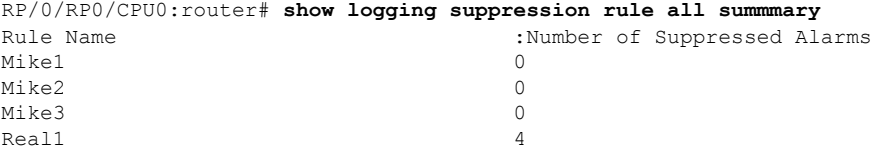

ı